# intd.

### **Intel® StrongARM\* SA-1111 Microprocessor Development Module**

**User's Guide**

**July 2000**

**Phase 5**

Order No: 278281-004

Information in this document is provided in connection with Intel® products. No license, express or implied, by estoppel or otherwise, to any intellectual property rights is granted by this document. Except as provided in Intel's Terms and Conditions of Sale for such products, Intel assumes no liability whatsoever, and Intel disclaims any express or implied warranty, relating to sale and/or use of Intel products including liability or warranties relating to fitness for a particular purpose, merchantability, or infringement of any patent, copyright or other intellectual property right. Intel products are not intended for use in medical, life saving, or life sustaining applications.

Intel may make changes to specifications and product descriptions at any time, without notice.

Contact your local Intel sales office or your distributor to obtain the latest specifications and before placing your product order.

Copies of documents which have an ordering number and are referenced in this document, or other Intel literature may be obtained by calling 1-800- 548-4725 or by visiting Intel's website at http://www.intel.com.

Copyright © Intel Corporation, 2000

\*Other brands and names are the property of their respective owners.

### intel.

# **Contents**

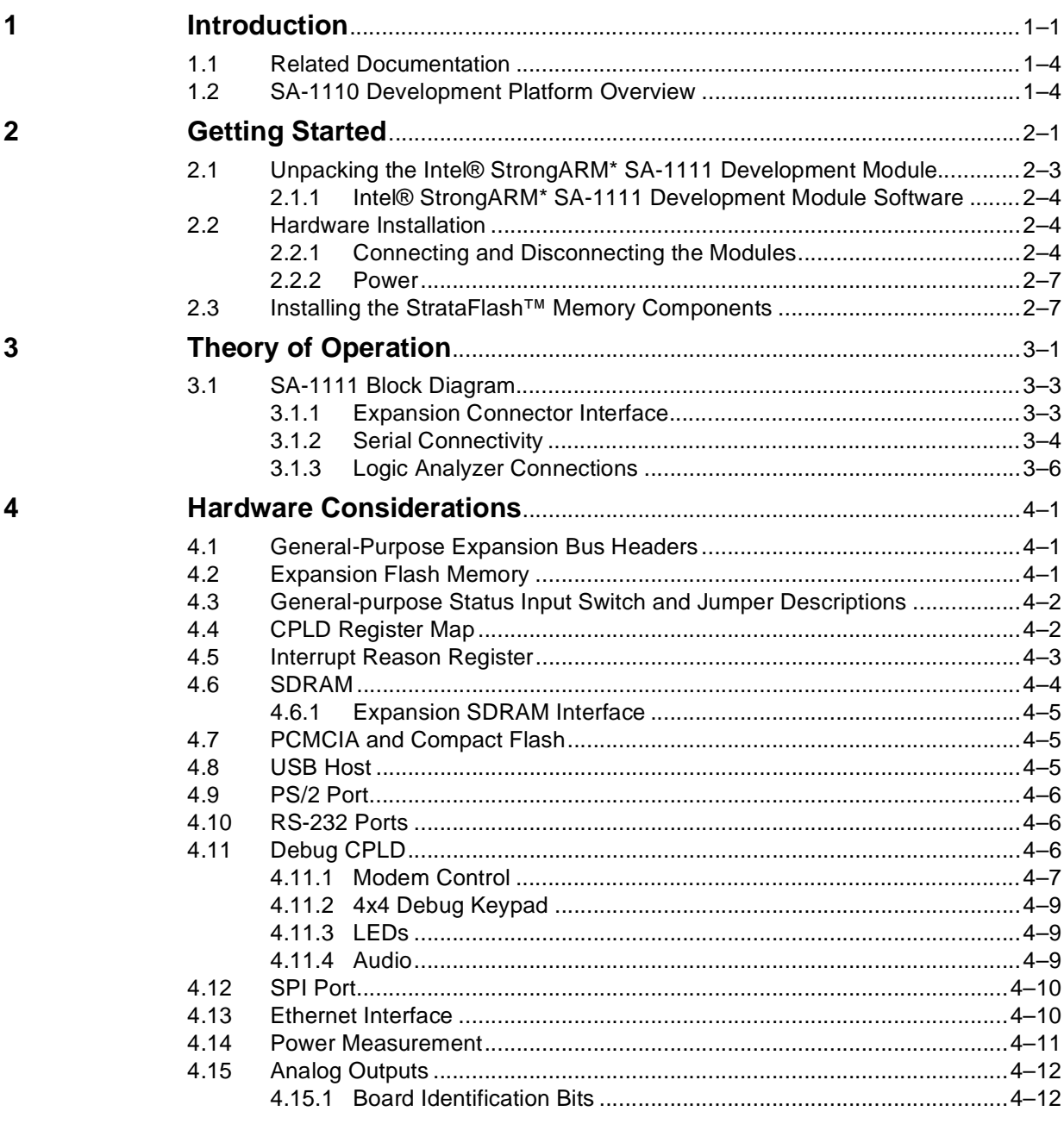

### **Figures**

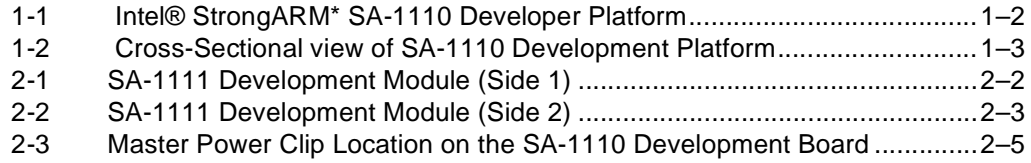

### intel.

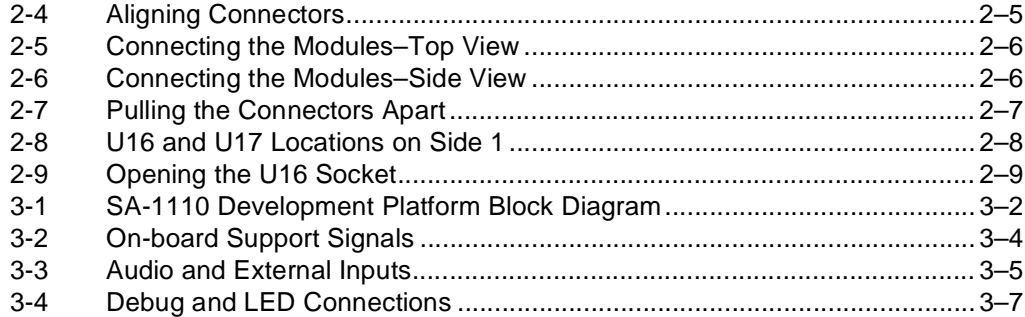

### **Tables**

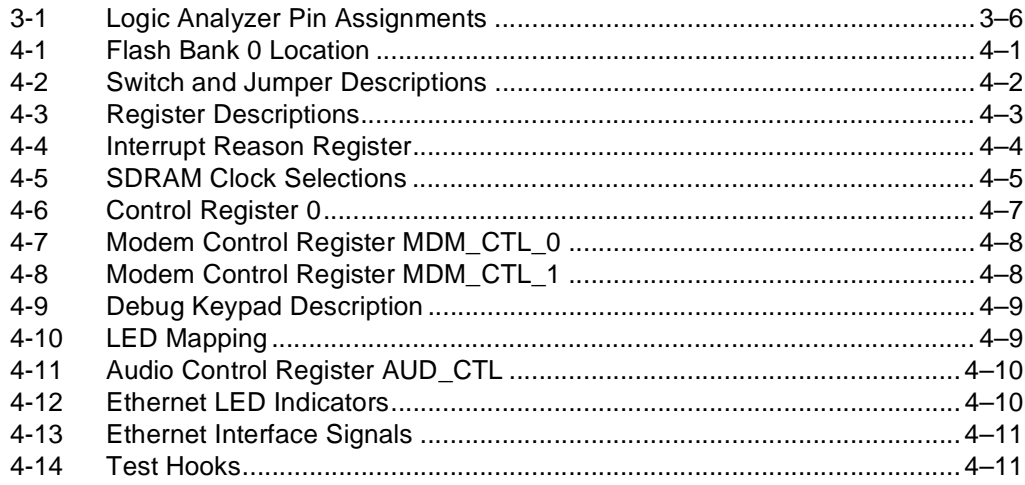

# **intel**

# <span id="page-4-0"></span>**Introduction 1**

The Intel® StrongARM\* SA-1111 Microprocessor Companion Chip (SA-1111) is a companion chip to the SA-1110, providing a variety of functions suitable for use in a high-performance handheld computer system. The SA-1111 brings a new level of integration to small systems, providing a variety of I/O functions that enable complete systems to be built with very little "glue" logic. In addition to a complete USB Host Controller, the SA-1111 includes extensive support for PCMCIA and Compact Flash (CF), two PS/2 ports, two industry-standard serial ports, and other I/O capabilities. It can acquire the system memory bus and do DMA transfers to system memory (SDRAM) with its high-performance memory controller. For more information about the SA-1111 device, see the *Intel®StrongARM\* SA-1111 Companion Chip Developer's Manual,* order number 278242.

The Intel<sup>®</sup> StrongARM<sup>\*</sup> SA-1110 Microprocessor (SA-1110) is a highly integrated communications microcontroller that incorporates a 32-bit StrongARM\* RISC processor core, system support logic, multiple communication channels, an LCD controller, a memory and PCMCIA controller, and general-purpose I/O ports. For more information about the SA-1110 device, see the *Intel®StrongARM\* SA-1110 Microprocessor Advanced Developer's Manual,* order number 278240.

The Intel<sup>®</sup> StrongARM<sup>\*</sup> SA-1110 Development Platform (SA-1110 Development Platform) is based upon these devices and is composed of a three board set:

- Intel<sup>®</sup> StrongARM<sup>\*</sup> SA-1110 Development Board<sup>1</sup> (SA-1110 Development Board) order number SA1110DEVBD.
- Intel<sup>®</sup> StrongARM<sup>\*</sup> SA-1111 Companion Chip Development module (SA-1111 development module) order number SA1111DEVMOD.
- Graphics accelerator board (available from third party vendors)

The SA-1110 Development Platform has many purposes:

- Hand held applications development and reference design
- Windows CE applications development platform
- General OS applications development platform
- RF communications development platform
- *Note:* This document and module are for Phase 5 of this product. For the latest information and updates, see the hardware release notes that are provided in hardcopy format, and the software readme.txt files that are provided in the software kits.

[Figure 1-1](#page-5-1) shows the preliminary front view of the SA-1110 Development Platform and [Figure 1-2](#page-6-1) shows a preliminary cross-sectional view.

<sup>1.</sup> For more information about the SA-1110 Development Board, see the *Intel® StrongARM\* SA-1110 Microprocessor Development Board User's Guide.*

#### <span id="page-5-1"></span><span id="page-5-0"></span>**Figure 1-1. Intel® StrongARM\* SA-1110 Developer Platform**

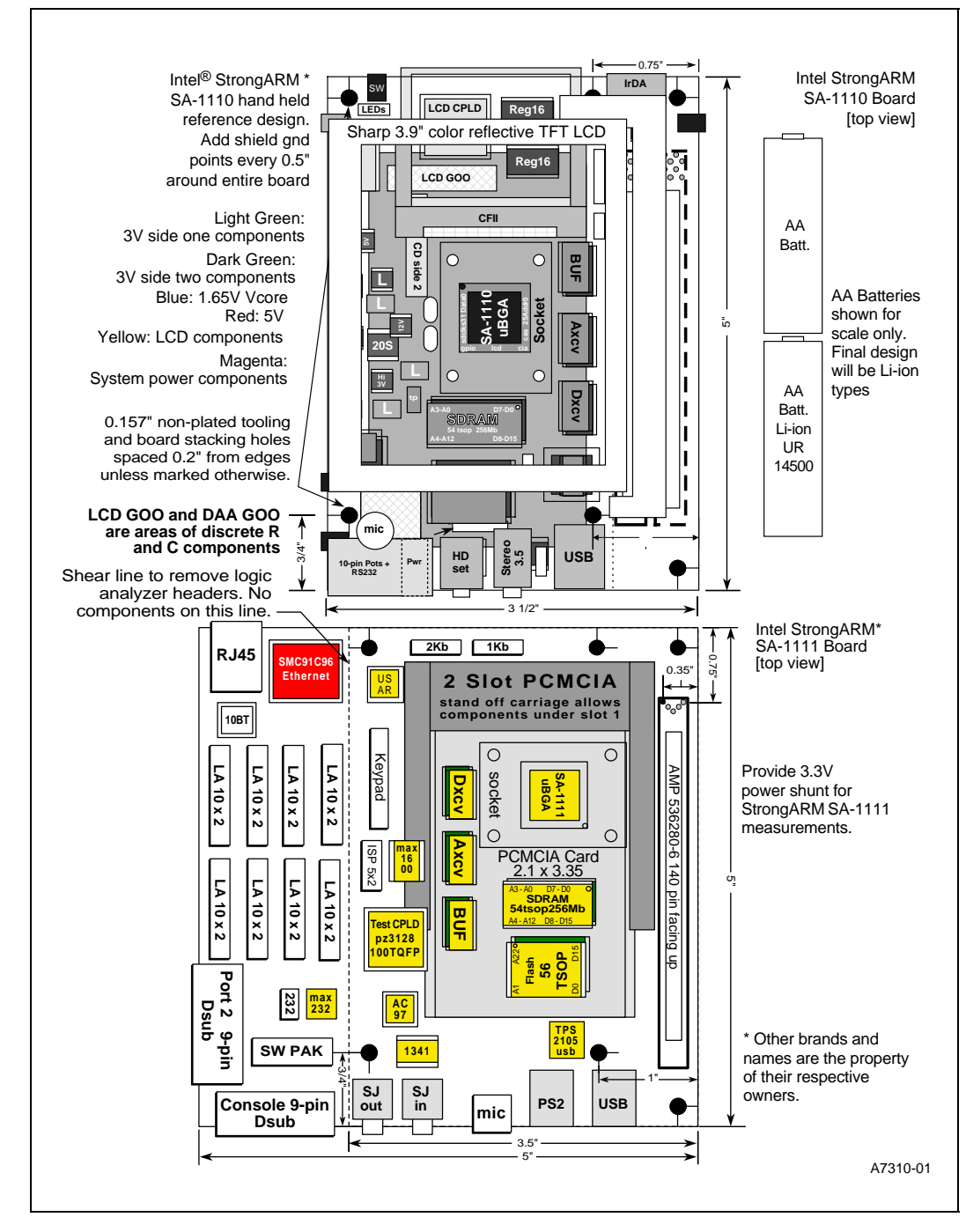

<span id="page-6-2"></span>[Figure 1-2](#page-6-1) shows a sideview of the SA-1110 development board:

<span id="page-6-1"></span><span id="page-6-0"></span>**Figure 1-2. Cross-Sectional view of SA-1110 Development Platform**

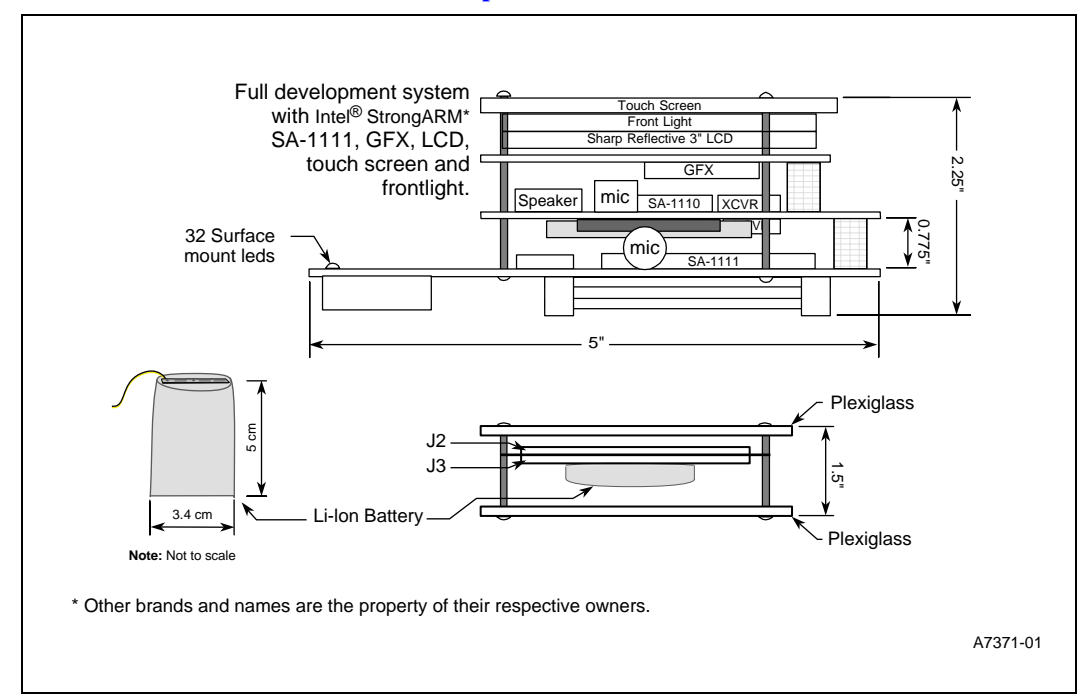

The modular design of the SA-1110 Development Platform makes it a flexible, extendable and reusable design that supports<sup>1</sup> the following requirements:

- Targeted for hand-held applications
- Multiple OS development platform
- Third-party vendor graphics accelerator development platform
- Development platform for SA-1111 Companion Chip
- SA-1110 Development Board may be used as a palm PC reference design and development platform.
- SA-1110 Development Board may be used as host board for PCI bridge ASIC/FPGA and a Windows CE reference platform
- Battery powered design example
- Power management and battery management including SMBus and SBS development platform
- RF communications development board with interfaces for CDMA and GSM and Bluetooth<sup>2</sup> RF modules

<sup>1.</sup> The SA-1110 Development Platform has not been certified as being compliant with FCC, CE, UC, or PTT telephone standards or regulations.<br>2. For the phase 5 release of this document, formal Bluetooth interface specificati

<sup>2.</sup> For the phase 5 release of this document, formal Bluetooth interface specifications were not available. For more information, see the Intel® StrongARM\* SA-1110 Developer's Manual

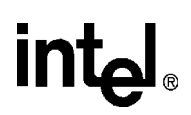

#### <span id="page-7-0"></span>**1.1 Related Documentation**

Other documentation that may be helpful while reading this document are described in the following table:

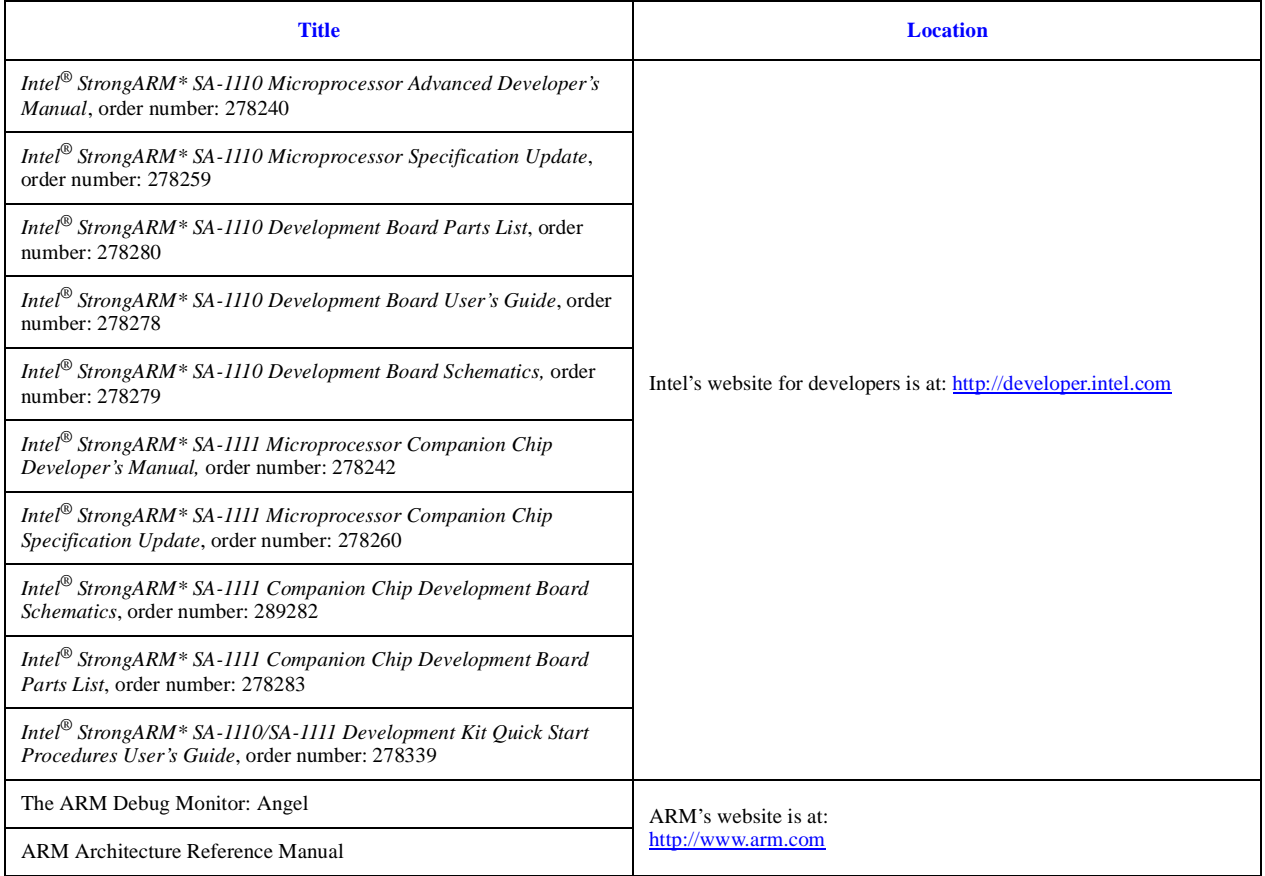

#### <span id="page-7-1"></span>**1.2 SA-1110 Development Platform Overview**

The SA-1110 Development Board, the SA-1111 Development Module, and the graphics accelerator boards are designed to be a flexible software and hardware development environment and example design. When the SA-1110 Development Board is used as a development system, the SA-1111 Development Module is also required to provide Ethernet, serial port, LEDs and logic analyzer support.

The SA-1110 Development Board has the following resources and features:

- Up to 32MB socketed fast page mode  $\text{Intel}^{\circledR}$  StrataFlash<sup>TM</sup> memory
- Up to 64MB 100 MHz SDRAM
- Un-buffered main memory interface allows highest possible SDRAM memory bandwidth
- Small form factor  $3.5$ " x  $5$ " x  $0.5$ " (same size as the Nino\*)

- UCB1300 codec supports microphone, speaker, POTS line soft modem DAA connections and touch screen
- UDA1341 stereo codec supports high quality 16 bit stereo audio record and playback
- Infra-red interface for IrDA data links up to 4Mb
- Battery powered, using high efficiency DC-DC converters and a single Lithium ion (Li-ion) cell
- Smart battery technology development platform and reference design when used with smart battery packs
- Integrated 3.9" reflective color TFT LCD and touch screen
- Optional 8" color passive LCD for use with GFX companion chip
- Two expansion headers for the SA-1111 Development Module, the graphics accelerator board, or other boards
- Built in mini speaker and two microphones
- Built in quiet alert vibration motor
- One type II Compact Flash socket (available only when the SA-1111 Development Module and graphics accelerator boards are not present)
- USB slave port for PC synchronization and battery trickle charge
- RF module interface connector for CDMA, GSM and Bluetooth modules up to 4 Watts
- Base station connector for JTAG programming, RS232, power input, and telephone

The SA-1111 Development Module has the following features<sup>1</sup>:

- Expansion Flash bank. Up to 32MB socketed fast page mode StrataFlash memory
- Expansion SDRAM bank (up to 64MB 50MHz SDRAM)
- Supports UDA1341 stereo codec for high quality 16 bit stereo audio record and playback
- Supports AC97 stereo codec for high quality 16 bit stereo audio record and playback
- Form factor is six inches by five inches by 1.38 inches
- Built in microphone
- One type II PCMCIA socket (inner slot)
- One type II Compact Flash socket (outer slot)
- USB host port
- USB host plug and power control device
- PS\2 port for mouse and trackpad
- Logic analyzer pods
- 32 LEDs to display program debug data
- 10BASE-T Ethernet controller
- Two debug serial ports (RS-232)

<sup>1.</sup> For more information about the SA-1111 Development Module, see *the Intel® StrongARM\* SA-1111 Companion Chip Development Module User's Guide*.

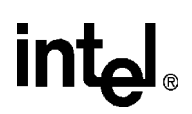

The graphics accelerator board has the following features<sup>1</sup>:

- Third-party high performance graphics accelerator
- Two head display support; Analog XGA and LCD XGA
- Direct connection for Sharp LM8V31 dual scan STN VGA color panel with backlight and touch screen

<sup>1.</sup> For more information about the graphics accelerator board, see the third-party documentation.

# <span id="page-10-0"></span>**Getting Started**<br> **Cetting Started**

This SA-1111 Development Module is supplied as a daughter card, which is an optional development module for the SA-1110 Development Board. This chapter provides a physical description of the SA-1111 Development Module and describes how to:

- Unpack the cards and give them a visual inspection
- Install required hardware
- Install required software
- Select the various card modes
- Configure the card to suit your application
- Power-up the cards for the first time

### **2.1 Physical Description**

[Figure 2-1](#page-11-1) shows the physical layout of the SA-1111 Development Module. The SA-1111 Development Module is a 10-layer double-sided board with surface mount assembly technology. The SA-1111 Development Module contains the SA-1111 companion chip, expansion flash, expansion SDRAM, audio codecs, various serial I/O connections, PCMCIA and Compact Flash support, an in-circuit programmable CPLD pre-programmed for control and additional debug capability, and an interface to the SA-1110 Development Board. The default setting for switches and jumpers are defined in [Table 4-2.](#page-29-3)

The following are debug specific features which are isolated from the rest of the board:

- Nine-pin DB9 RS-232 communications port connector with full modem support for system debug and software development.
- Ten-pin header RS-232 second communications port with full modem support that can be used for hardware flow control or for passing debug messages from the development environment.
- Ethernet Controller SMC LAN91C96 for development environment communications.
- 32 LEDs for user-defined status and system debug display.
- Four buffered 38-pin Mictor logic analyzer connectors.
- 32 LEDs for status display

### <u>int</u> لها

<span id="page-11-2"></span>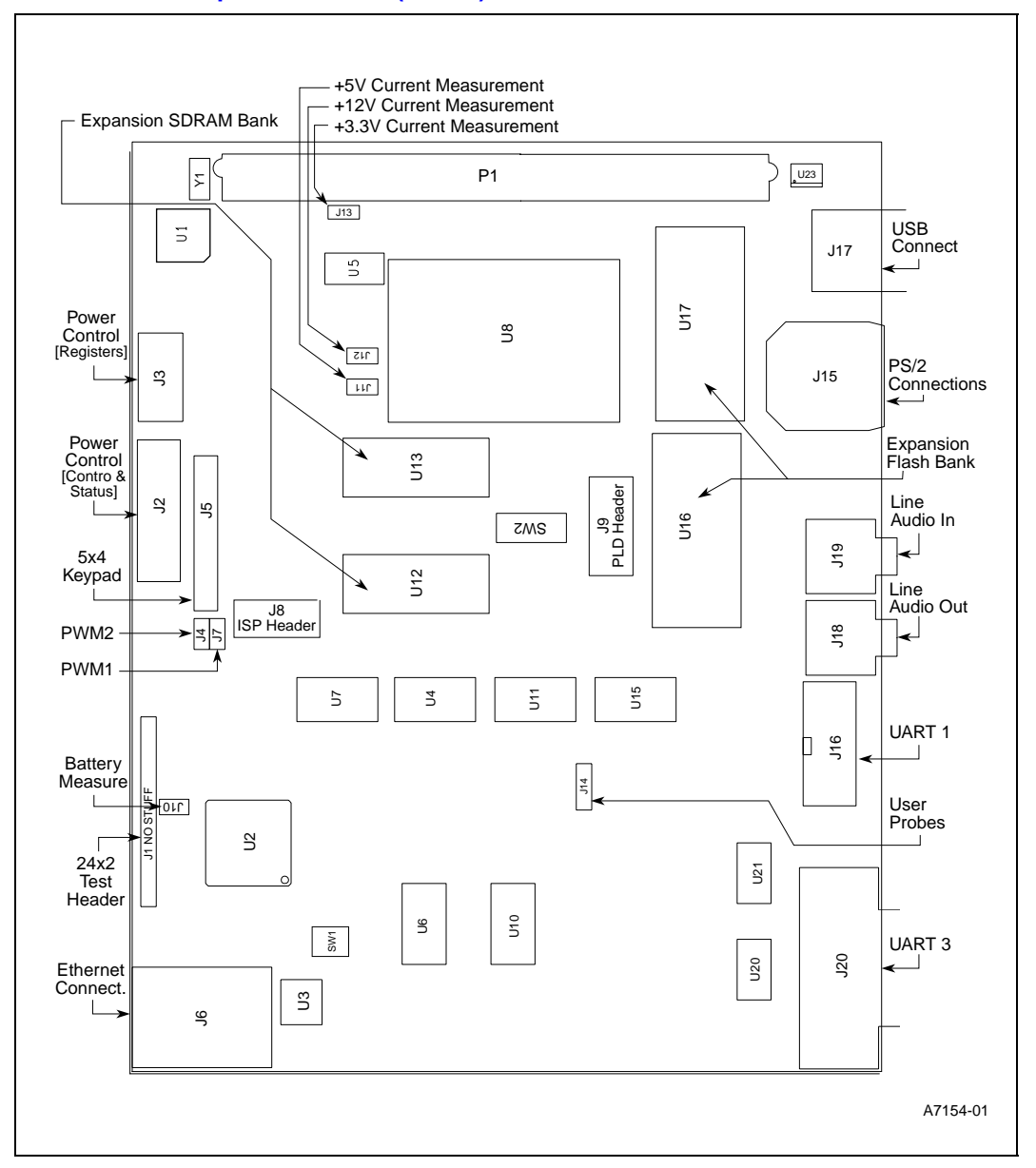

#### <span id="page-11-1"></span><span id="page-11-0"></span>**Figure 2-1. SA-1111 Development Module (Side 1)**

### **int**

<span id="page-12-1"></span>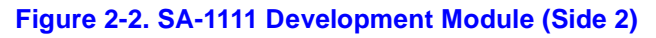

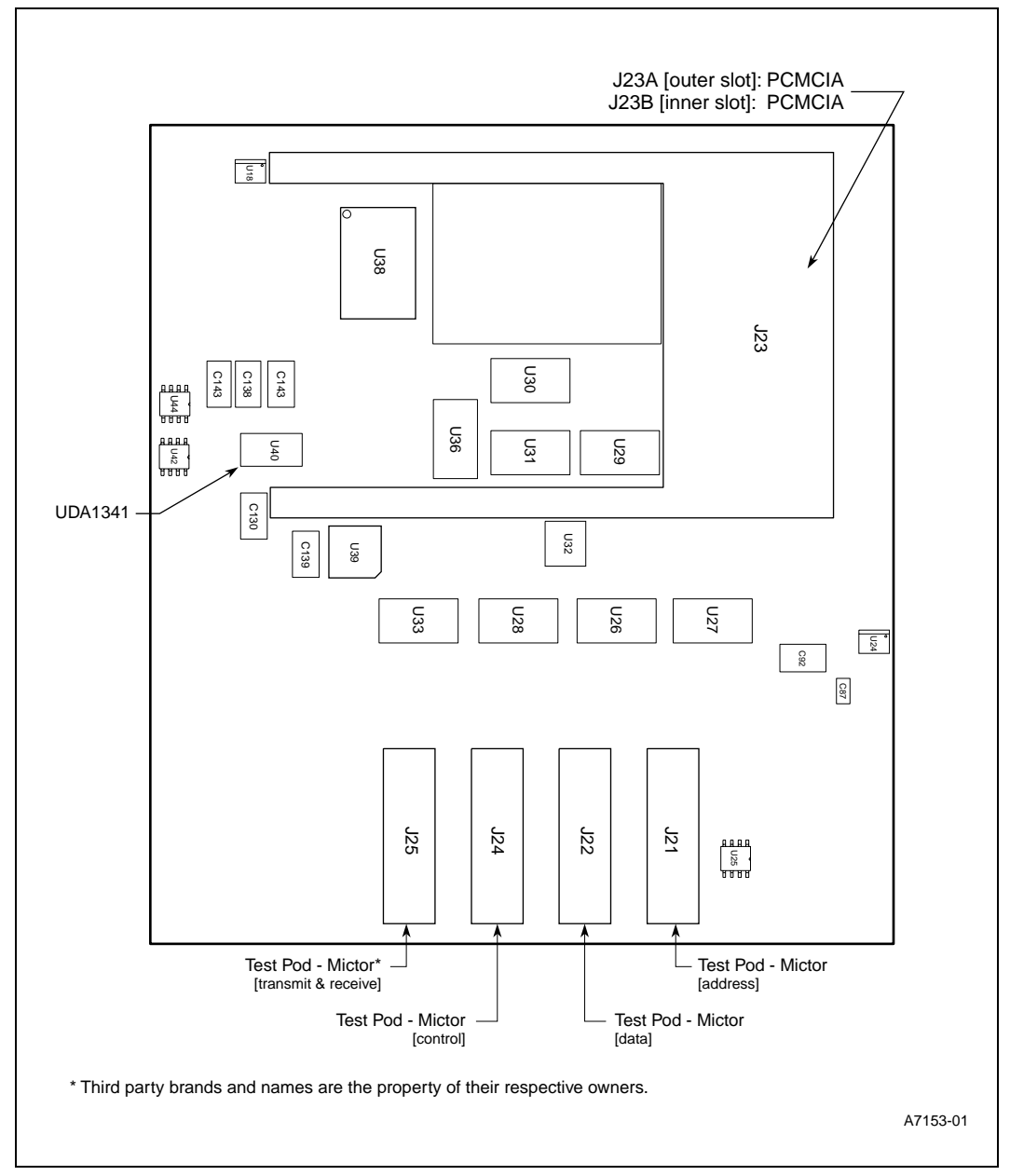

#### <span id="page-12-0"></span>**2.1 Unpacking the Intel® StrongARM\* SA-1111 Development Module**

*Caution:* This board contains electronic components that are susceptible to permanent damage from electrostatic discharge (static electricity). To prevent electrostatic discharge, it is supplied in an

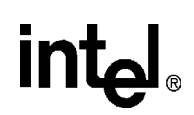

antistatic bag. When handling the board, risk of damage can be alleviated by following a few simple precautions:

- Remove the board from the bag only when you are working on an antistatic, earthed surface and wearing an earthed antistatic wrist strap.
- Keep the antistatic bag that the card was supplied in; if you remove the board from a system, store it back in the bag.
- Do not touch the gold contacts.

#### <span id="page-13-0"></span>**2.1.1 Intel® StrongARM\* SA-1111 Development Module Software**

See the *Intel® StrongARM\* SA-1110 Development Board User's Guide* for <sup>a</sup> complete list of the available software, including the diagnostics for the SA-1111 Development Module.

#### <span id="page-13-1"></span>**2.2 Hardware Installation**

After unpacking and inspecting the contents of the SA-1111 Development Module and the SA-1110 Development Board packages, the SA-1111 Development Module must be mounted to the SA-1110 Development Board.

*Caution:* The 140-pin connectors are very fragile on the SA-1110 Development Board and the SA-1111 Development Module. Care must be taken when assembling these modules. If the 140-pin connector is damaged due to an improper assembly, the module(s) must be replaced.

#### <span id="page-13-2"></span>**2.2.1 Connecting and Disconnecting the Modules**

This section describes how to connect and disconnect the modules.

The following procedure assembles the SA-1110 Development Platform providing easy access to components and test points. The SA-1110 Development Platform can also be assembled in a compact form factor as shown in [Figure 1-2](#page-6-2). The same method is used for either installation except that the SA-1110 Development Board is inverted for compactness. Because of the extreme low power requirements, special precautions for airflow are not required.

# <u>in</u>

1. On the SA-1110 Development Board, verify that the jumper (shunt) for J22 is **not** on the Master Power Clip (J22 should appear as two bare pins).

#### <span id="page-14-0"></span>**Figure 2-3. Master Power Clip Location on the SA-1110 Development Board**

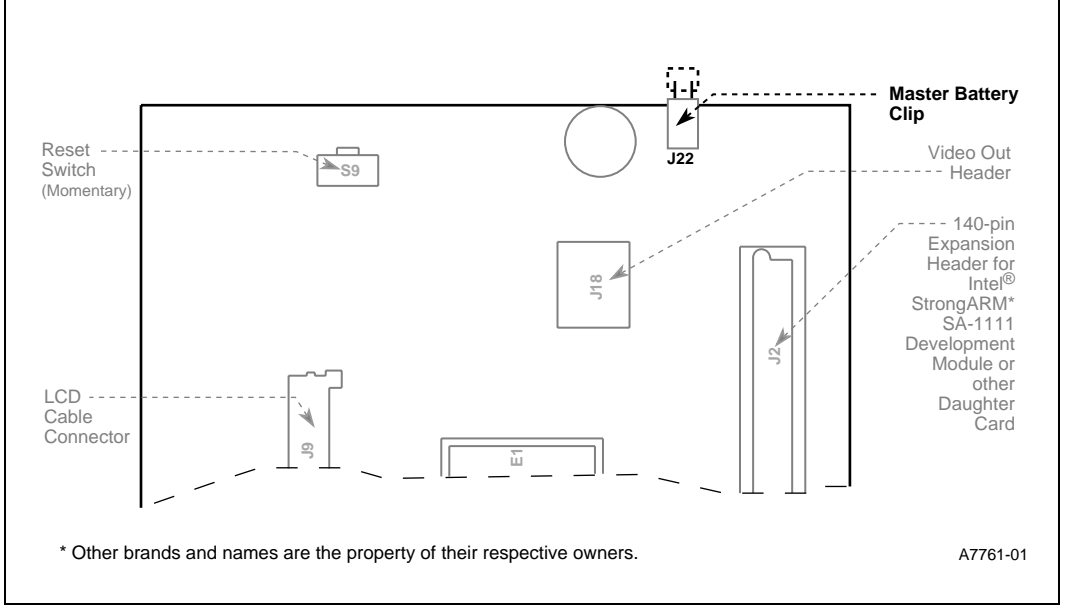

- 2. Verify that the Compact Flash adapter card has been installed in the inner slot of the PCMCIA socket J23B.
- *Note:* The Compact Flash adapter will function from either slot, however, Ethernet debugging will only function from the outer most slot.
	- 3. Align the keys of the 140-pin AMP expansion connector P1 on the SA-1111 Development Module to the mating expansion connector on the SA-1110 Development Board at the board edges as shown in [Figure 2-4.](#page-14-2)

<span id="page-14-2"></span><span id="page-14-1"></span>**Figure 2-4. Aligning Connectors**

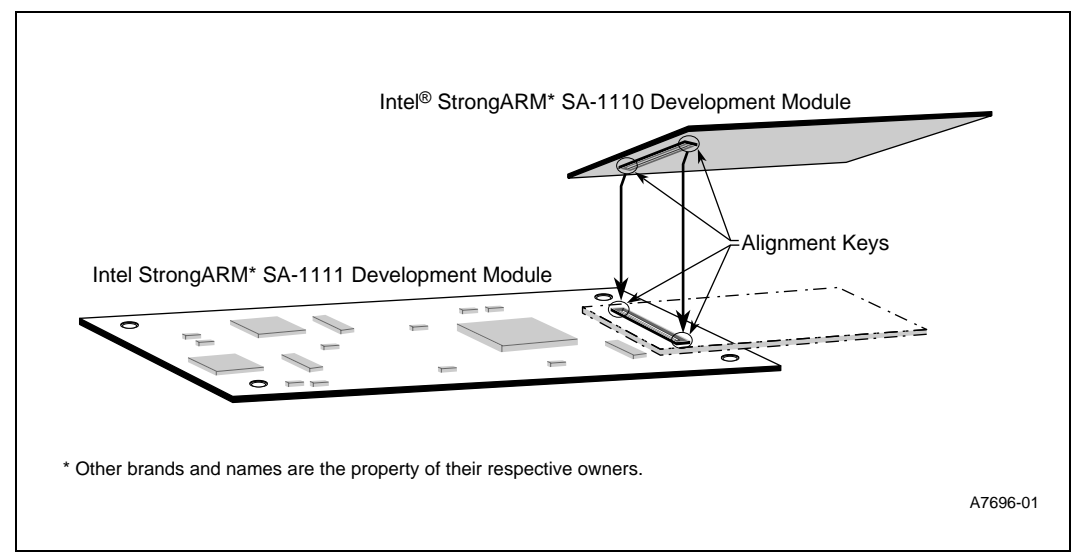

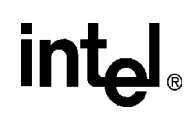

- 4. Nearest the board edges, gently press together and install the mounting hardware as shown in [Figure 2-5](#page-15-2) and [Figure 2-6](#page-15-3). Slide the connector in until it is firmly seated.
- *Note:* The opposite facing second expansion connector on the SA-1110 Development Board can be used by an optional third-party graphics module.

<span id="page-15-2"></span><span id="page-15-0"></span>**Figure 2-5. Connecting the Modules–Top View**

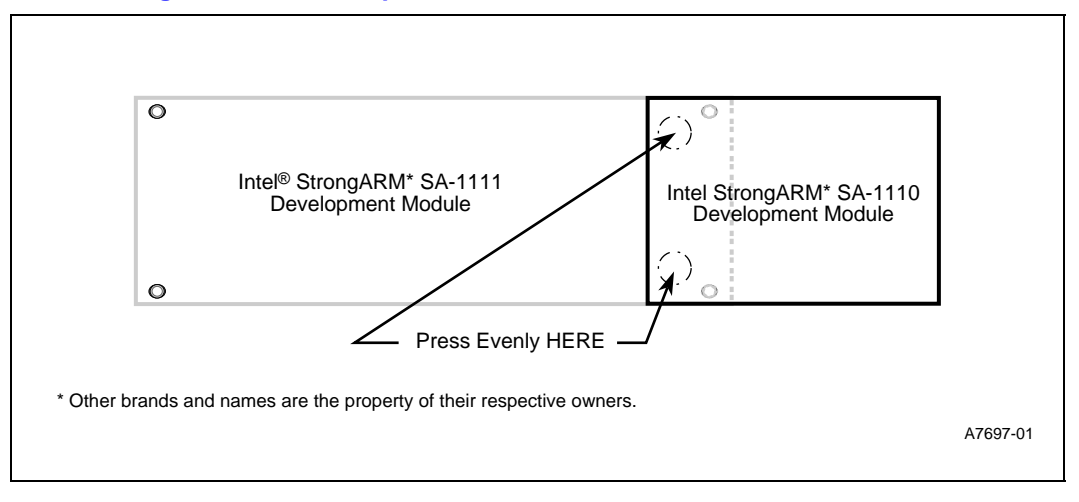

#### <span id="page-15-3"></span><span id="page-15-1"></span>**Figure 2-6. Connecting the Modules–Side View**

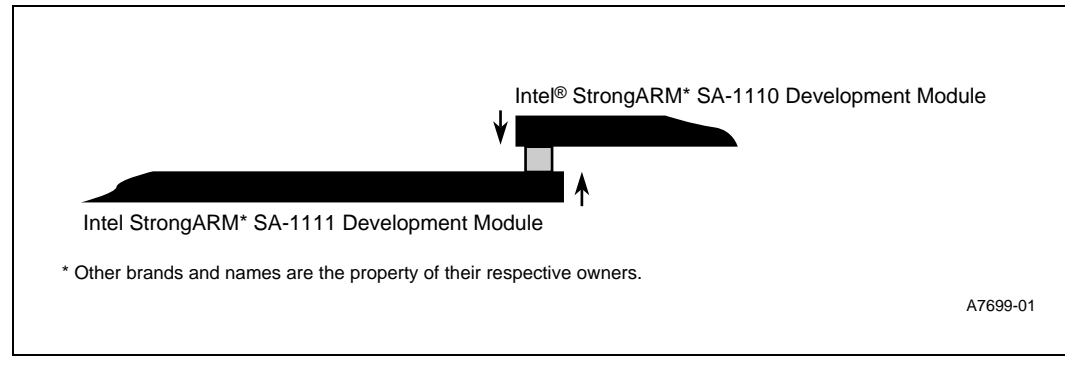

5. To remove the SA-1111 Development Module, evenly pull the modules apart as shown in [Figure 2-7.](#page-16-3)

<span id="page-16-3"></span><span id="page-16-2"></span>*Note:* Twisting the modules apart or applying uneven pressure can damage the connectors. **Figure 2-7. Pulling the Connectors Apart**

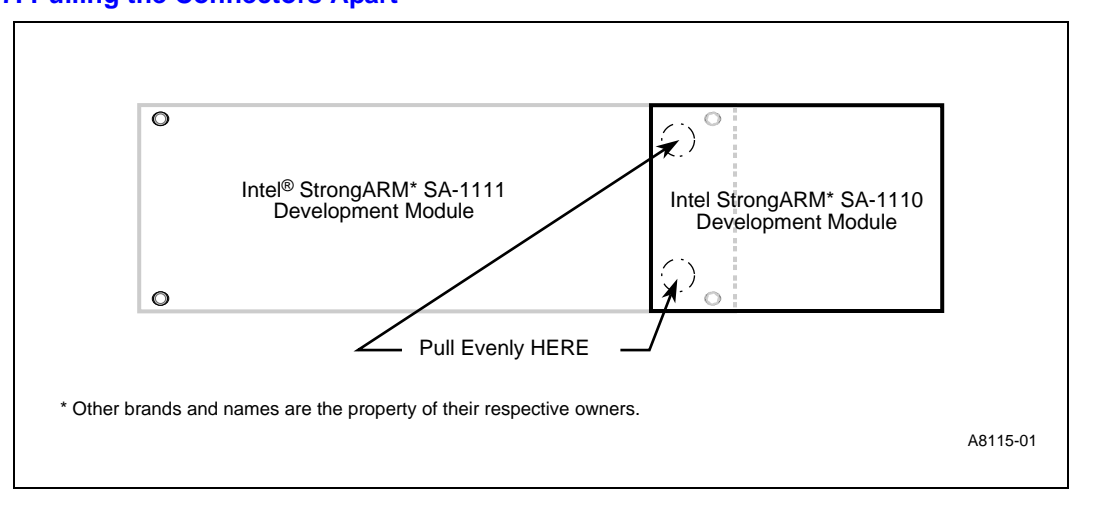

#### <span id="page-16-0"></span>**2.2.2 Power**

The SA-1111 Development Module uses a small form factor that resembles a Palm-size PC and draws power from the 140 pin connector (see sheet 3 of 11).

For information about how to power up the SA-1110 Development Platform and for information about LI-Ion (Li-Ion) batteries and battery management circuitry, see the *Intel® StrongARM\* SA-1110 Development Board User's Guide*.

#### <span id="page-16-1"></span>**2.3 Installing the StrataFlash™ Memory Components**

Use the following procedure to install the StrataFlash memory components into the U17 and U17 sockets:

- 1. Power down the module and remove the jumper on J22 on the SA-1110 Developement Board, if it is installed.
- 2. Locate U16 and U17 socket on side one of the SA-1111 Development Module.

### int

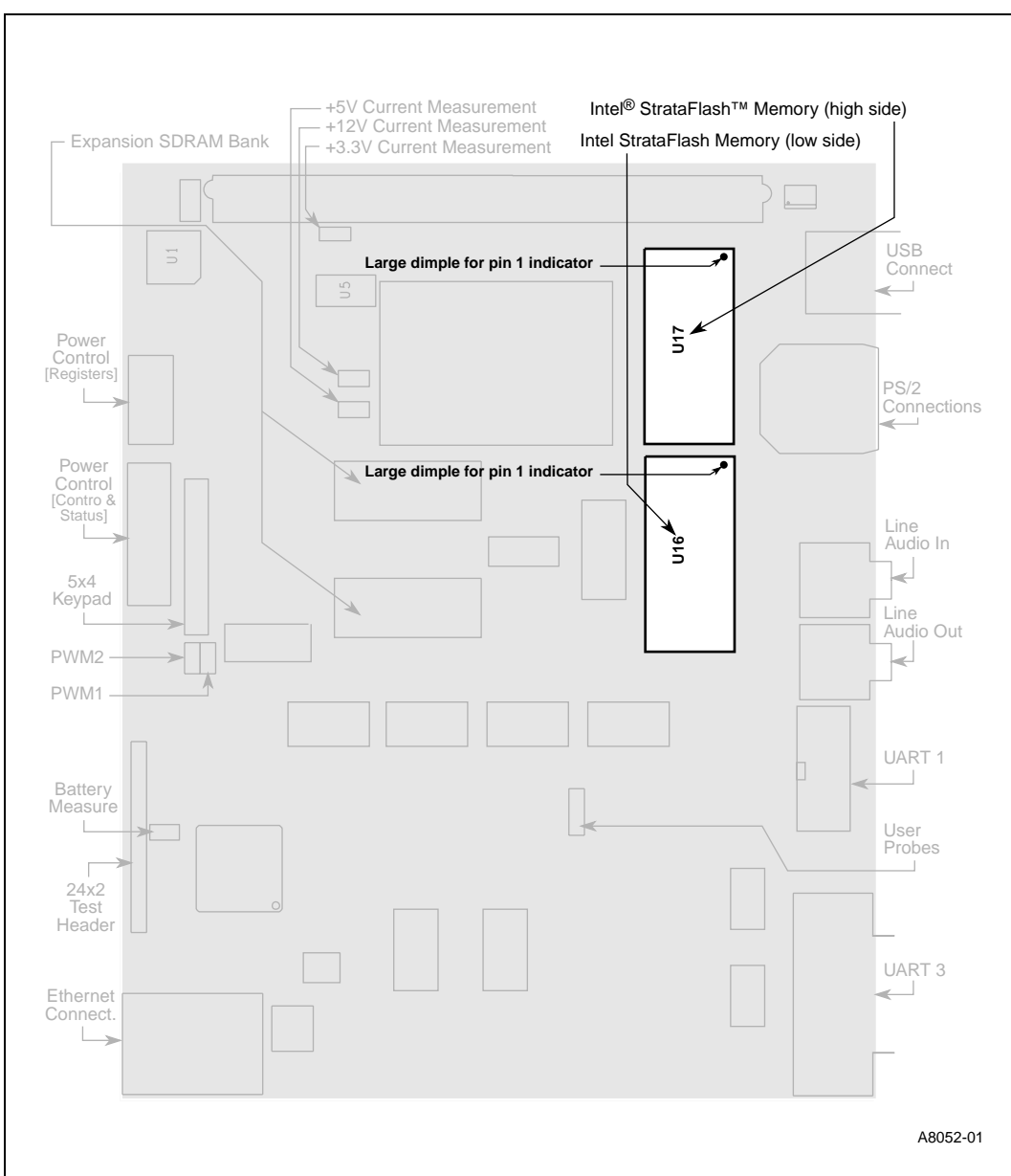

<span id="page-17-1"></span><span id="page-17-0"></span>**Figure 2-8. U16 and U17 Locations on Side 1**

# intel.

3. Slide the middle top section of the box away from the notch in U16. Open the bottom side of the socket, then open the top side of the socket (see [Figure 2-9\)](#page-18-1).

#### <span id="page-18-1"></span><span id="page-18-0"></span>**Figure 2-9. Opening the U16 Socket**

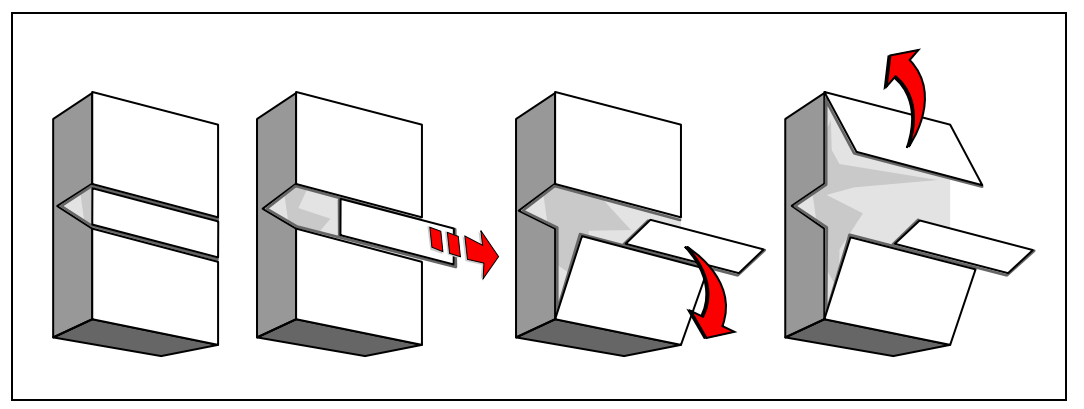

- 4. Using the Pen Vac tool, remove the *low side* (bits 0-15) StrataFlash memory component from the shipping container.
- 5. Insert the low side StrataFlash memory component into the socket aligning the pin 1 indicators as shown in [Figure 2-8.](#page-17-1)
- 6. Close up the socket.
- 7. Repeat steps <sup>2</sup> through <sup>5</sup> for the socket for the *high side* (bits 16-31) StrataFlash memory component. See [Figure 2-8](#page-17-1) for locating and aligning U17.

### <span id="page-20-0"></span>**intal**

The SA-1110 Development Platform has been designed for the hardware and software development of hand held, palm top and tethered applications. The SA-1110 Development Platform provides all of the system components necessary for a Windows CE\* sub-notebook system development platform with three independent video heads and high quality stereo sound.

The SA-1111 Development Module supplements the SA-1110 Development Platform by providing a vehicle to evaluate the SA-1111 Companion Chip, expanding the SA-1110 development environment, and providing general system debug features.

The SA-1111 improves the hardware and software developer's environment by supporting the following components:

- Ethernet 10BaseT port (RJ45 connector)
- Four logic analyzer connectors (Hewlett-Packard and Tektronix compatible 38-pin Mictors)
- Two debug serial ports with full modem capability
- LED display
- Keypad and matrix keypad I/O
	- PS/2 ports with power control
	- Expansion SDRAM memory (64 MB, 50 MHz)
	- Socketed, buffered expansion Flash memory (32 MB Intel Strataflash™
- One each Type II/III PCMCIA socket and Compact Flash socket with power control
- Philips UDA1341 and AC97 codecs sharing the microphone, input, and output jacks
- Access to two PWM signals from the SA-1111 companion chip
- USB host connector with power control

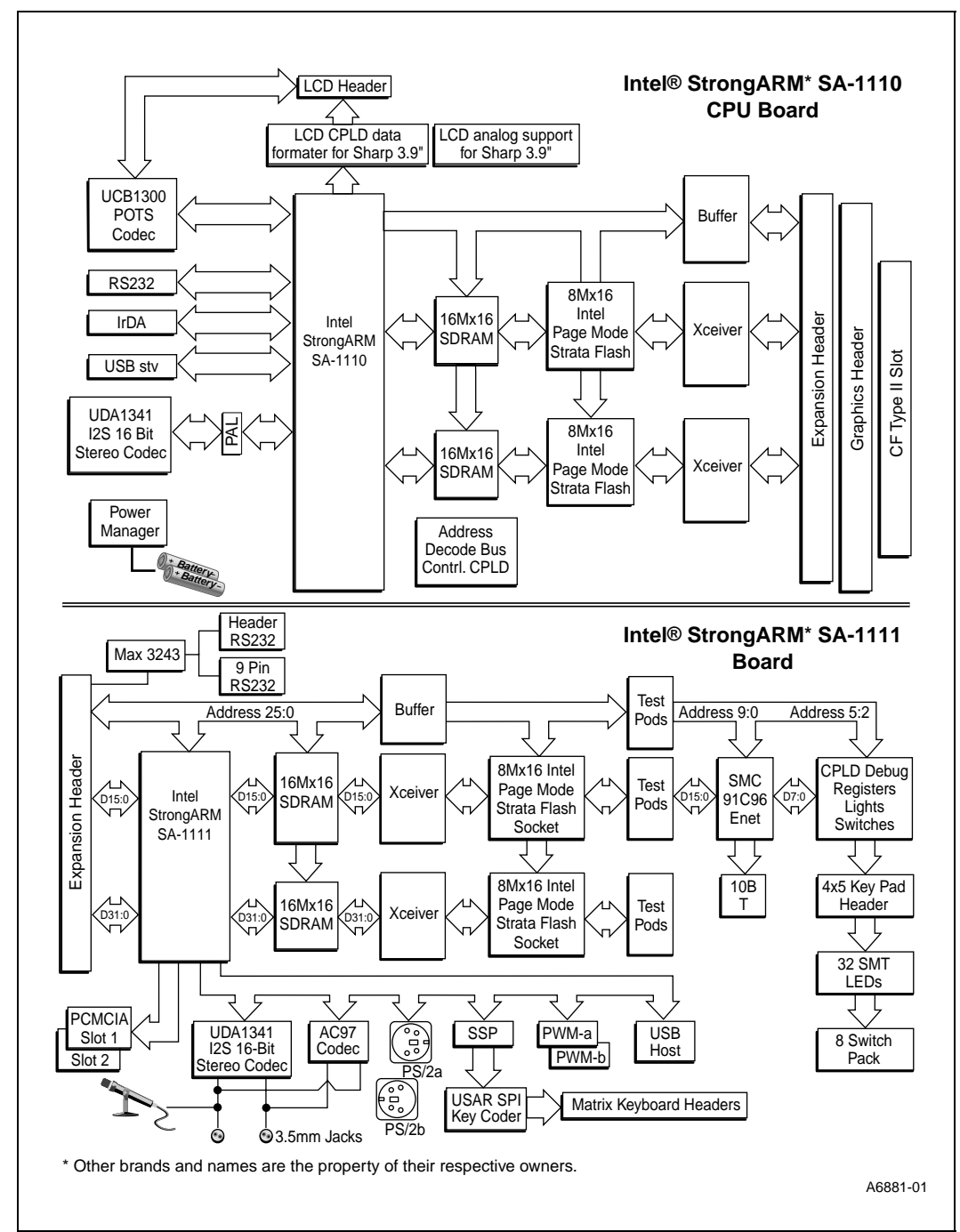

#### <span id="page-21-1"></span><span id="page-21-0"></span>**Figure 3-1. SA-1110 Development Platform Block Diagram**

The block diagram shown in [Figure 3-1](#page-21-1) illustrates the modularity, flexibility and extend ability of the design. The SA-1110 Development Board supports two 140 pin fully buffered daughter board expansion headers. One of these expansion headers is for the SA-1111 Development Module, the other is for a graphics accelerator board.

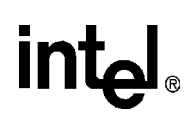

The system partitioning is intended to allow the SA-1110 Development Board to be a minimal palm PC system. All device interfacing is implemented with in-system programmable CPLDs and most system interface points are available on connectors suitable for daughter boards or cables. Although not intended as a ready to manufacture product design, the SA-1110 Development Platform provides the basis for low-cost derivative designs.

### <span id="page-22-0"></span>**3.1 SA-1111 Block Diagram**

The SA-1111 Development Module supports a variety of on board audio peripherals, expansion memory, serial I/O connectivity, support signals such as memory, Ethernet, modems, switches, CPLD control, PCMCIA and Compact Flash sockets, (see [Figure 3-2](#page-23-2) and [Figure 3-3\)](#page-24-1), and external stimuli such as sound, keyboard input, mouse, debugging connections and indicators (see [Figure 3-4\)](#page-26-1).

#### <span id="page-22-1"></span>**3.1.1 Expansion Connector Interface**

[Figure 3-2](#page-23-2) shows the expansion connector interface from the SA-1110 Development Board to the SA-1111 Development Module. The SA-1110 control signals from serial channels 1 and 3 are also made available on the expansion connector to implement two RS-232 serial ports on the SA-1111 Development Module. These serial ports are application dependent, but are primarily intended for in passing messages in the debug environment. Serial port 2 at J16 can be used to support a PCtype keyboard, since the +12 V keyboard power can be optionally supplied to the connector. In addition to supporting system I/O mapped registers, an in system programmable CPLD is used to interpret an 8-position switch pack, providing modem control signals to the RS-232 debug ports, control switching between 1 of 2 on-board audio codecs, and interface to a 4x5 keypad used for debug purposes. The unused CPLD pins are brought out to a header for user access. Expansion SDRAM and socketed Flash memory can be accessed by either the SA-1110 or SA-1111 device. An Ethernet controller and 10BaseT interface are provided for communications in software development environments.

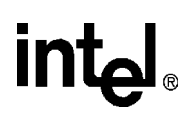

<span id="page-23-2"></span><span id="page-23-1"></span>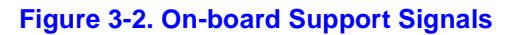

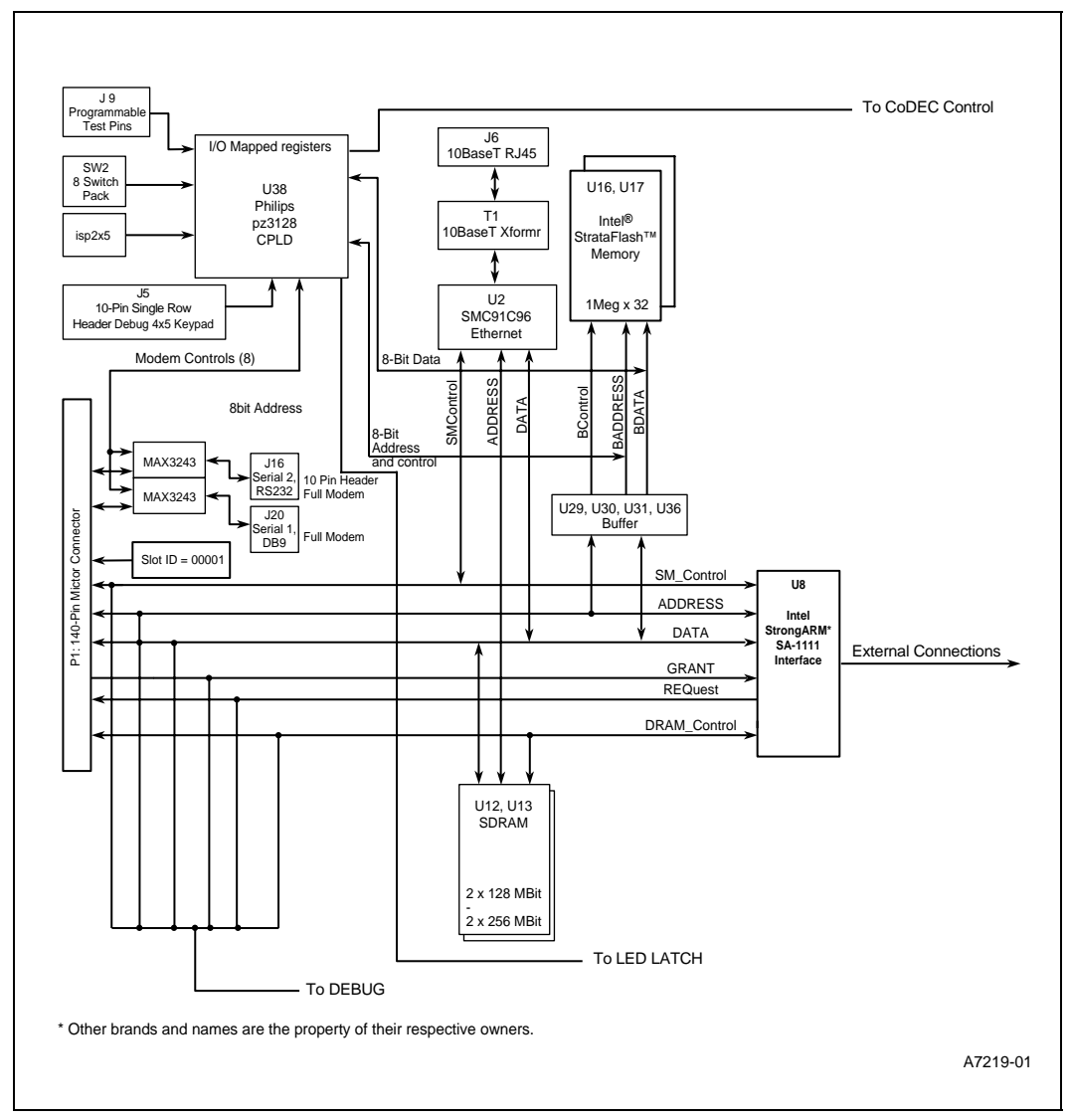

#### <span id="page-23-0"></span>**3.1.2 Serial Connectivity**

[Figure 3-3](#page-24-1) shows the SA-1111 Development Module's serial connectivity. A PS/2 serial port and a USB host port are supported by the SA-1111 device. The SA-1111 Development Module provides power control for each of these ports. Two PWM signals from the SA-1111 device are available for possible applications in LCD brightness and contrast control.

The SA-1111 Development Module contains two audio codec devices. The Philips UDA1341 is I<sup>2</sup>S compatible and interfaces to the SA-1111 L3 bus. An AC 97 codec is also available that connects to the AC-Link interface and shares the SA-1111 Development Module's microphone and audio jacks, as well as the serial data paths between the SA-1111 and the codecs. Since only one

### **in**t

audio codec can be active at a time, some external logic controlled by the SA-1111 Development Module's CPLD determines device selection. Optionally, installing an AC97 device at U39 with digital audio output signal S/PDIF at pin 48, allows for that signal to be present at header J9.

The SSP serial port block on the SA-1111 device is connected to a USAR SPIcoder\* device that interfaces to an 8x14 matrix keyboard. Also shown in [Figure 3-3](#page-24-1) are the SA-1111 PCMCIA and Compact Flash interfaces that incorporate a complete set of internal buffers for slot address, data, and control signals. Power control is provided on the SA-1111 Development Module for each socket of the Type II/III dual carriage. The Compact Flash dedicated inner socket requires a PCMCIA-to-Compact Flash adapter board.

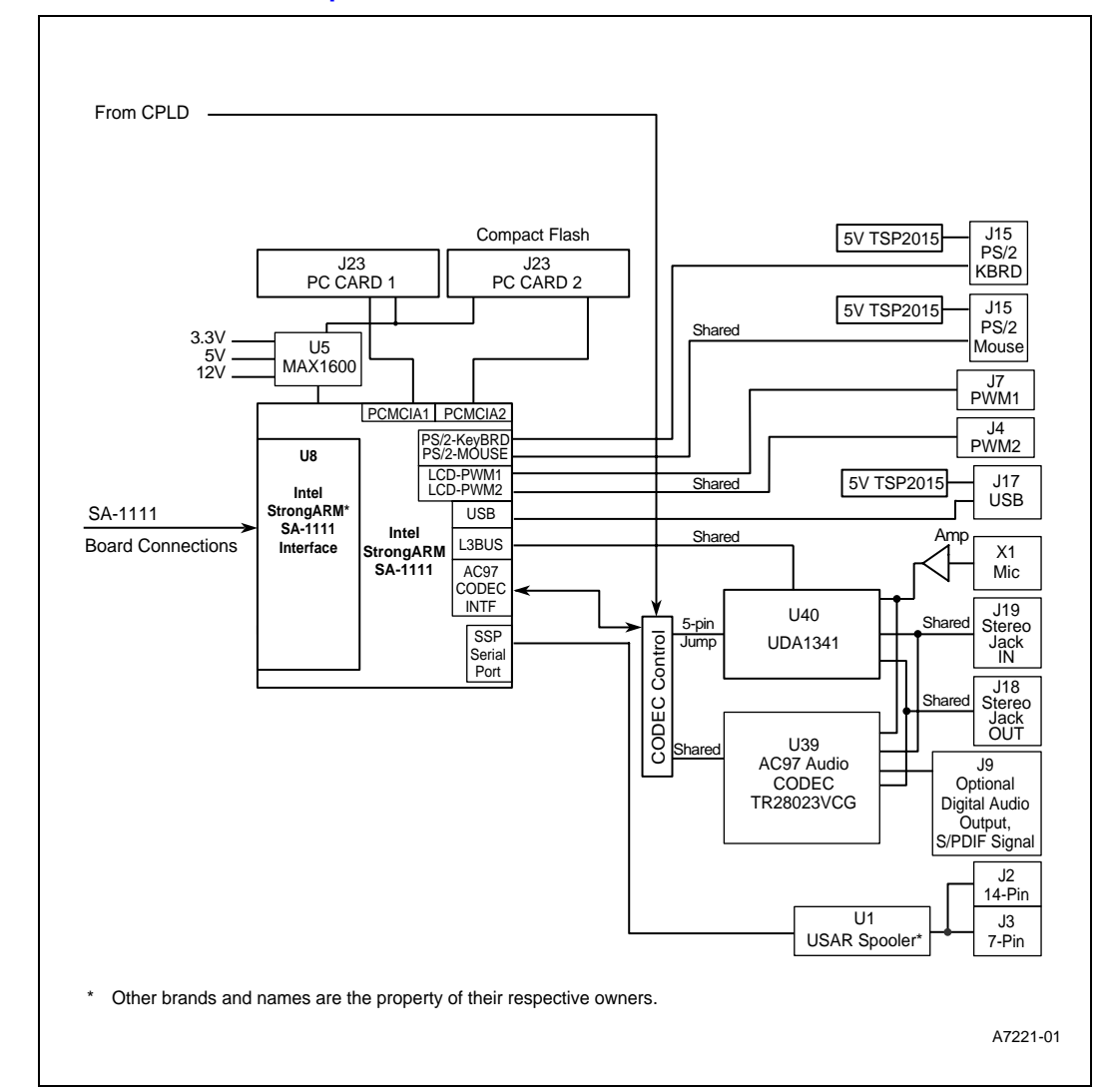

#### <span id="page-24-1"></span><span id="page-24-0"></span>**Figure 3-3. Audio and External Inputs**

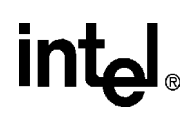

#### <span id="page-25-0"></span>**3.1.3 Logic Analyzer Connections**

[Figure 3-4](#page-26-1) shows some of the debug features available on the SA-1111 development module. There are four Hewlett-Packard and Tektronix -compatible 38-pin Mictor connectors populated with buffered versions of nearly every signal present on the SA-1110 development board expansion connector for logic analyzer connectivity. See [Table 3-1](#page-25-2) for a cross reference of these signals in Hewlett-Packard and Tektronix pin assignment schemes. Clocks are available at Mictor connector J21 and J22, supplied as a GPIO output from the SA-1110 Development Board. Header J14 provides two spare buffer inputs available to the user to select additional signals to make present at the logic analyzer through J24. Adapters may be used to connect it to some other brands of logic analyzer connections.

Also shown in [Figure 3-4](#page-26-1) are the LED latches, U6 and U10, for the bank of 32 SMT green LEDs. These LEDs can be used for development and debug status.

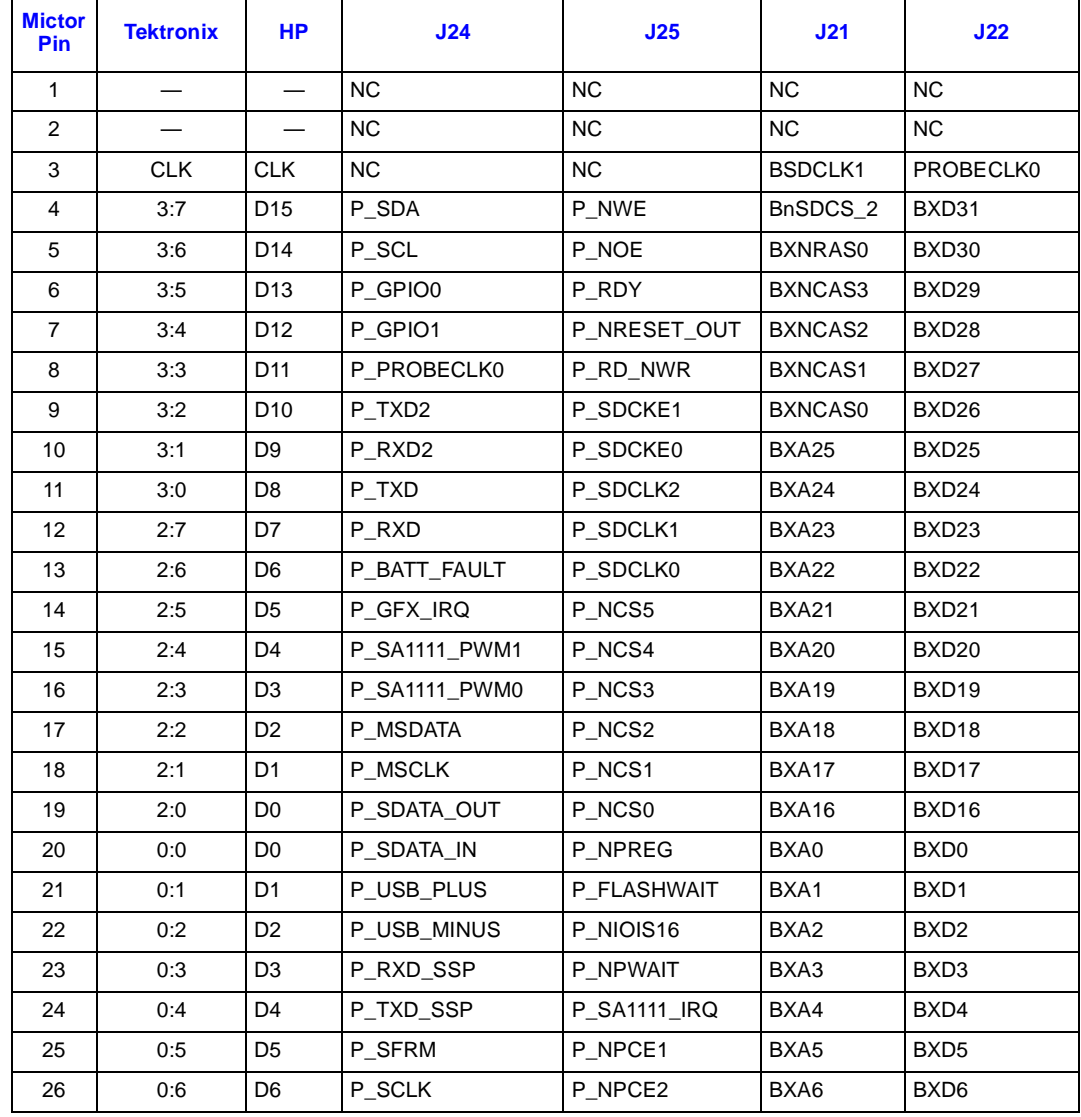

#### <span id="page-25-2"></span><span id="page-25-1"></span>**Table 3-1. Logic Analyzer Pin Assignments**

# intel

#### **Table 3-1. Logic Analyzer Pin Assignments**

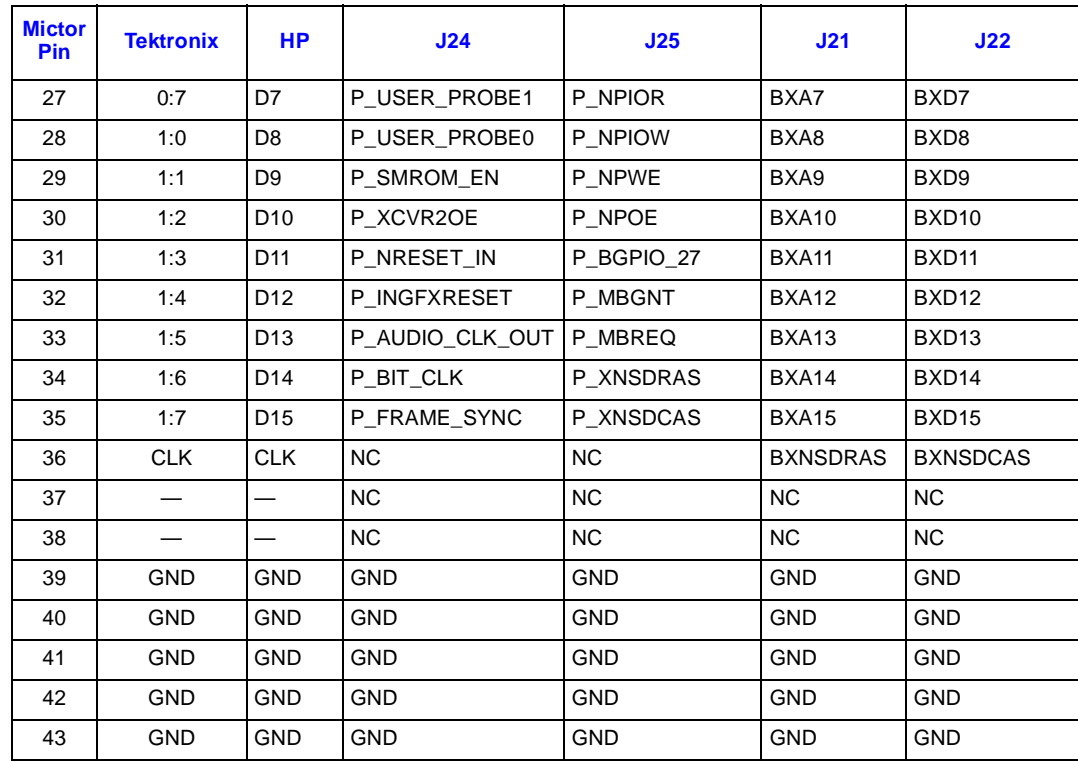

#### <span id="page-26-1"></span><span id="page-26-0"></span>**Figure 3-4. Debug and LED Connections**

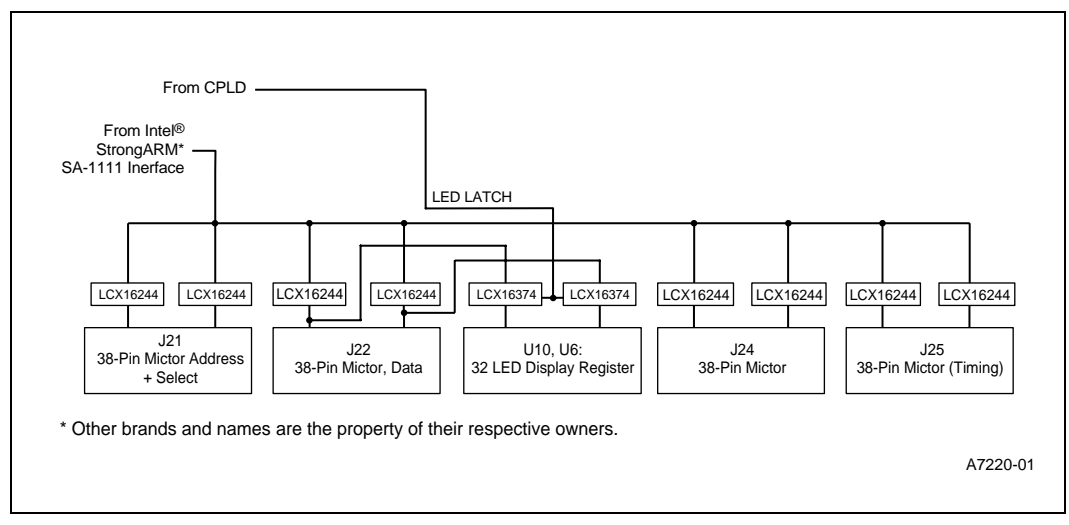

### **intal**

### <span id="page-28-0"></span>**Hardware Considerations 4**

### <span id="page-28-1"></span>**4.1 General-Purpose Expansion Bus Headers**

The general-purpose expansion bus headers provided on the SA-1110 Development Board are referred to as the Xbus headers (not to be confused with ISA Xbus). All SA-1110 address, data and memory interface signals are buffered before driving the Xbus headers.

The Xbus headers allow interfacing to the SA-1111 Development Module as well as a third-party graphics chips.

For information on the system memory map, see the *Intel® StrongARM\* SA-1110 Development Board User's Guide.*

#### <span id="page-28-2"></span>**4.2 Expansion Flash Memory**

Two socketed Intel page mode 32Mbyte StrataFlash<sup>TM</sup> devices provide expansion flash and a selectable boot flash. The SA-1111 Development Module's flash bank is populated with 32Mbyte socketed Intel fast page mode 3V StrataFlash devices. These components provide 32 Mbyte flash banks. The design supports 56-lead TSOP StrataFlash FlashFile™ devices with densities of 32 Mbit, 64 Mbit, and 128 Mbit.

The SA-1110 microprocessor always boots from Bank 0. Bank 0, which can be on the SA-1110 Development Board or the SA-1111 Development Module, is controlled by component SW2, switch 8 when the SA-1111 Development Module is assembled to the SA-1110 motherboard. When Bank 0 is on the SA-1110 Development Board, Bank 1 is on the SA-1111 Development Module. When Bank 0 is on the SA-1111 Development Module, Bank 1 is on the SA-1110 Development Board. When the SA-1110 Development Board does not have a daughterboard attached, Bank 0 is on the SA-1110 Development Board.

The control of the location of Bank 0 is described in [Table 4-1](#page-28-4).

#### <span id="page-28-4"></span><span id="page-28-3"></span>**Table 4-1. Flash Bank 0 Location**

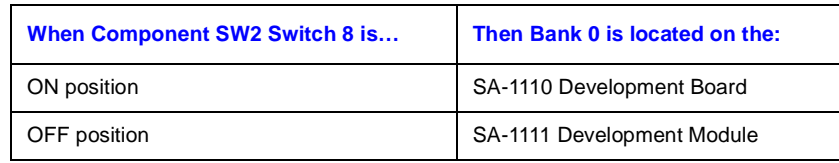

The SA-1111 Development Module circuitry that controls the location of Bank 0 is shown in the SA-1111 schematics on sheet 7 of 11, signal name SWPK7. When this signal enters the SA-1110 Development Board, it becomes SWAP\_FLASH.

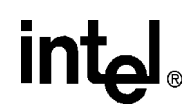

#### <span id="page-29-0"></span>**4.3 General-purpose Status Input Switch and Jumper Descriptions**

Component SW2 is used for determining where bank 0 is located, and jumps to one of four boot images. Unused switches are user defined.

<span id="page-29-3"></span>The switch setting may be read from the Switch Status Register in the CPLD SWPK register.

#### **Table 4-2. Switch and Jumper Descriptions**

<span id="page-29-2"></span>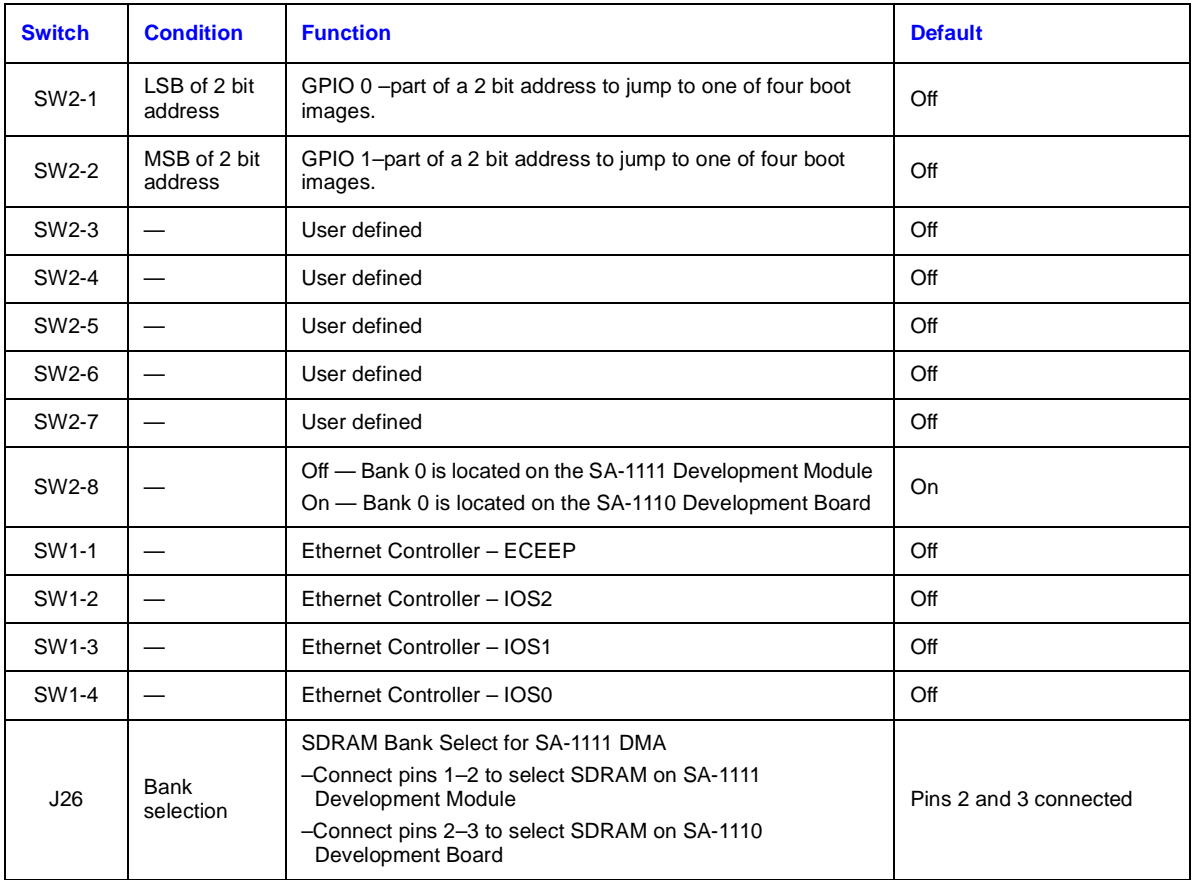

#### <span id="page-29-1"></span>**4.4 CPLD Register Map**

The SA-1111 Development Module implements several memory mapped IO registers. The SA-1110 CS2 address space, which starts at 0x1000,0000, is dedicated to system level registers. The SA-1111 Development Module registers are implemented in a CPLD with an 8-bit data path to the 32-bit system bus. The 8-bit CPLD is addressed on 32-bit word boundaries. The CPLD needs lower address bits A[7:2] to decode the registers within the CS2 address space.

The SA-1111 device should be used for controlling the interface to different features. For example, use the SA-1111 to control the audio controls, do **not** use the CPLD to control the audio controls.

### ht<sub>e</sub>

The General-Purpose I/O (GPIO) interface is a functional block that provides up to 19 bits of programmable input/output. As inputs, each pin can be configured as an interrupt source, wake-up source, or both. The GPIO ports provide general-purpose digital I/O capabilities for the SA-1111 (see sheet 9 of 11).

In addition, several register based GPIO pins are assigned to sense and control the CF socket. The SA-1110 GPIO22 and GPIO21 pins serve dual functions in the SA-1110 CF design. When the SA-1111 Development Module is attached, GPIO22 and GPIO21 are configured to be the GPIO alternate function bus DMA control signals nMBREQ and nMBGNT. When the SA-1111 Development Module is not attached and the SA-1110 CF slot is active, GPIO22 and GPIO21 are used as CF card detect interrupt and CF RDY interrupt signals.

 For more information about GPIOs, see the *Intel® StrongARM\* SA-1111 CPU Companion Chip Developer's Manual.*

[Table 4-3](#page-30-2) describes the SA-1111 CPLD register map, which controls the CPU transceivers and some of the CF support signals.

For more information about CPLD functions, see [Appendix 4.11](#page-33-3).

The CPLD source code for the SA-1111 Development Module is provided in Appendix A.

<span id="page-30-2"></span><span id="page-30-1"></span>**Table 4-3. Register Descriptions**

| <b>Address</b> | <b>Name</b>   | <b>Description</b>               |
|----------------|---------------|----------------------------------|
| 10000024       | <b>IRR</b>    | Interrupt Reason Register        |
|                |               | CPLD [2:0] (RO)                  |
| 1000,00C0      | AUD_CTL       | Audio controls                   |
|                |               | CPLD [1:0] (RW)                  |
| 1000,00B0      | MDM_CTL_0     | Modem Control signals            |
|                |               | CPLD [3:0] (RW)                  |
| 100000B4       | MDM_CTL_1     | Modem Control signals            |
|                |               | CPLD [5:0] (RO)                  |
| 1000,00A0      | CR.           | <b>Control Register</b>          |
|                |               | CPLD [7:0] (RW)                  |
| 1000,0090      | KP X OUT      | Keypad row write                 |
|                |               | CPLD [4:0] (RW)                  |
| 1000,0080      | KP Y IN       | Keypad column read               |
|                |               | CPLD [3:0] (RO)                  |
| 1000,0020      | <b>SWPK</b>   | Switch pack, 8 switches          |
|                |               | CPLD [7:0] (RO)                  |
| 1000,0000      | <b>WHOAMI</b> | System ID register               |
|                |               | CPLD (RO) reads constant 0x11    |
|                |               | $0x11 = SA-1111 ID + SA-1110 ID$ |

#### <span id="page-30-0"></span>**4.5 Interrupt Reason Register**

The Interrupt Reason Register is a read-only register that reads the Ethernet device, the USAR device, and the SA-1111 device.

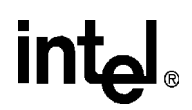

[Table 4-4](#page-31-2) provides bit descriptions of the Interrupt Reason Register:

<span id="page-31-2"></span><span id="page-31-1"></span>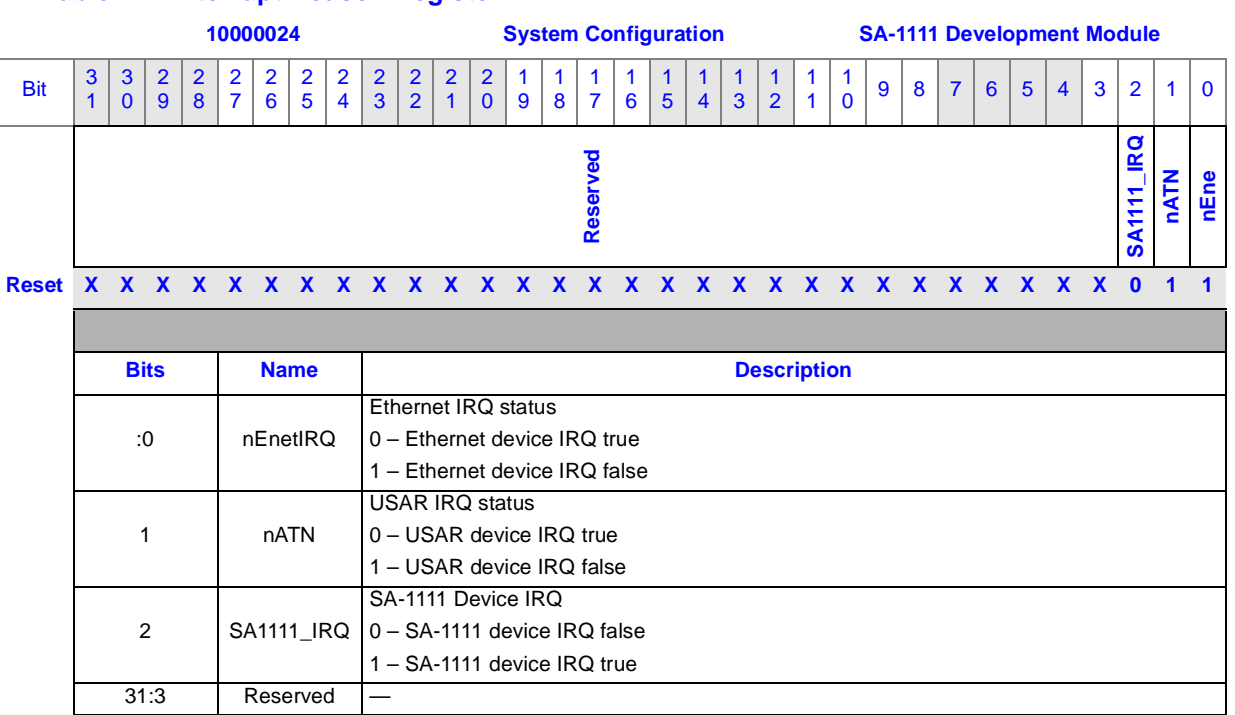

#### **Table 4-4. Interrupt Reason Register**

#### <span id="page-31-0"></span>**4.6 SDRAM**

Two 128 Mbit SDRAM chips provide 32 Mbyte of expansion SDRAM and can fit in this generic 54-pin TSOP footprint. Up to 64 Mbytes of expansion SDRAM can be supported when these locations are populated with 256 Mbit devices. Using SDRAM on the SA-1111 Development Module demonstrates the buffering scheme and the flexibility of the SA-1110 memory timing by supporting two banks of SDRAM with different timings. The SA-1111 SDRAM could be configured to be the target of SA-1111 DMA.

Logic jumpers (zero ohm resistors) on the SA-1111 Development Module allow this SDRAM (bank 2) to be the target of SA-1111 DMA instead of the SA-1110 Development Board SDRAM (bank 0).

[Table 4-5](#page-32-4) shows how R51 and R52 determine the clock source for the SDRAM on the SA-1111 Development Module.

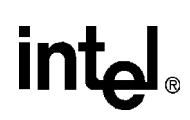

#### <span id="page-32-4"></span><span id="page-32-3"></span>**Table 4-5. SDRAM Clock Selections**

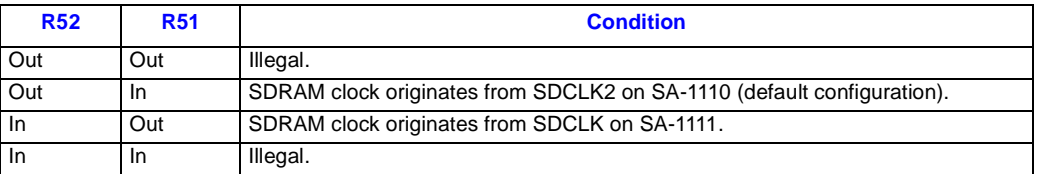

#### <span id="page-32-0"></span>**4.6.1 Expansion SDRAM Interface**

The SA-1111 Development Module provides support for 64 Mbit, 128 Mbit or 256 Mbit SDRAMs. The 54-pin TSOP footprint supports a wide variety of SDRAM types and sizes. The SA-1111 Development Module SDRAMs are buffered from the SA-1110 CPU and must run on a SA-1110 CoreClk/4 permitting a maximum SDRAM clock speed of 51.5 MHz for this SDRAM bank.

Using two 256 Mb 16 Mx16 SDRAMs provides a expansion memory load of 64 MBytes. Due to cost and availability issues with 256 Mbit SDRAMs, the SA-1111 Development Module will initially be configured with 128 Mb SDRAMs for a 32 MByte memory load.

#### <span id="page-32-1"></span>**4.7 PCMCIA and Compact Flash**

The SA-1111 chip supports one PCMCIA and one Compact Flash (CF) socket. The SA-1111 Development Module provides a dual socket type II/III PCMCIA carriage. Socket A provides a complete PCMCIA interface. Socket B (inner slot) provides a Compact Flash subset of the PCMCIA interface. Use of the dedicated CF socket B requires a PCMCIA to CF adapter board.

*Caution:* The SA-1110 Development Board supports a single type II CF socket. The SA-1110 Development Board's CF slot uses the same interface signals required by the SA-1111 PCMCIA interface logic, therefore the SA-1110 Development Board CF socket only functions when there are no daughter boards present.

> A CF card plugged into the SA-1110 Development Board's CF socket when the SA-1111 Development Module or the graphics boards are present will crash the system and may damage the transceivers.

The buffer and transceiver components on the SA-1110 Development Board that normally drive the CF socket are reconfigured to become the system buffers and transceivers to isolate the SA-1111 Development Module and the graphics board from the SA-1110 Development Board when the daughter boards are attached.

#### <span id="page-32-2"></span>**4.8 USB Host**

The SA-1111 Development Module provides a standard USB host connector, J17, which is also routed to the CPLD. In addition, a USB power control (Texas Instruments TPS2015) is provided to control the 5V USB power feed to enable this port. The fault sense signals from the power control chip are attached to the spare SA-1111 GPIO pins to allow application software to report USB power faults. In order to protect the SA-1111 USB pins from electrostatic discharge, damage protection diodes (Texas Instruments SN75240) are also provided.

For more information about the USB Host functions, see the *Intel StrongARM\* SA-1111 CPU Companion Chip Developer's Manual*.

#### <span id="page-33-0"></span>**4.9 PS/2 Port**

The SA-1111 Development Module provides a standard PS/2 connector, J15. In addition a power control chip (Texas Instruments TPS2015) is provided to control the 5V PS/2 power feed pins to enable these ports. The fault sense signals from the power control chip are attached to spare SA-1111 GPIO pins to allow application software to report PS/2 power faults. In order to protect the PS/2 pins from electrostatic discharge, damage protection diodes (Texas Instruments SN75240) are provided.

For more information about the PS/2 port functions, see the *Intel® StrongARM\* SA-1111 CPU Companion Chip Developer's Manual*.

#### <span id="page-33-1"></span>**4.10 RS-232 Ports**

The SA-1111 Development Module provides one 9-pin RS-232 port connector, J20 (UART3). This port is used for system debug and firmware development.

A second port on the SA-1111 Development Module is provided via a standard 5x2 0.1" header, J16 (UART1). The J16 port may be used for displaying debug messages from the development environment while entering inputs on J20. Both connectors, which are in the schematics on Sheet 9 of 11 and shown in [Figure 2-1,](#page-11-2) are routed to the CPLD and have full modem support with control signals.

### <span id="page-33-3"></span><span id="page-33-2"></span>**4.11 Debug CPLD**

The SA-1111 Development Module includes a Philips pz3128 low-power CPLD with in-system programmability. This 100 pin TQFP is accessible as a memory mapped IO device via an eight-bit wide program interface to the SA-1110. All registers are implemented in the CPLD that manage the 4 x 4 keypad, LEDs, switch pack and audio codec interface switching, modem control, and power control for the PS/2 ports.

A 10-pin JTAG header at J8 is provided that supports the pz3128 in system programming feature. The large CPLD allows design flexibility as well as a silicon scratch pad for hardware modifications or future function additions. Spare CPLD pins, which can be user-defined, are available on J9.

The following registers are implemented in the CPLD:

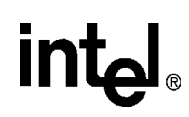

#### <span id="page-34-2"></span>**Table 4-6. Control Register 0**

<span id="page-34-1"></span>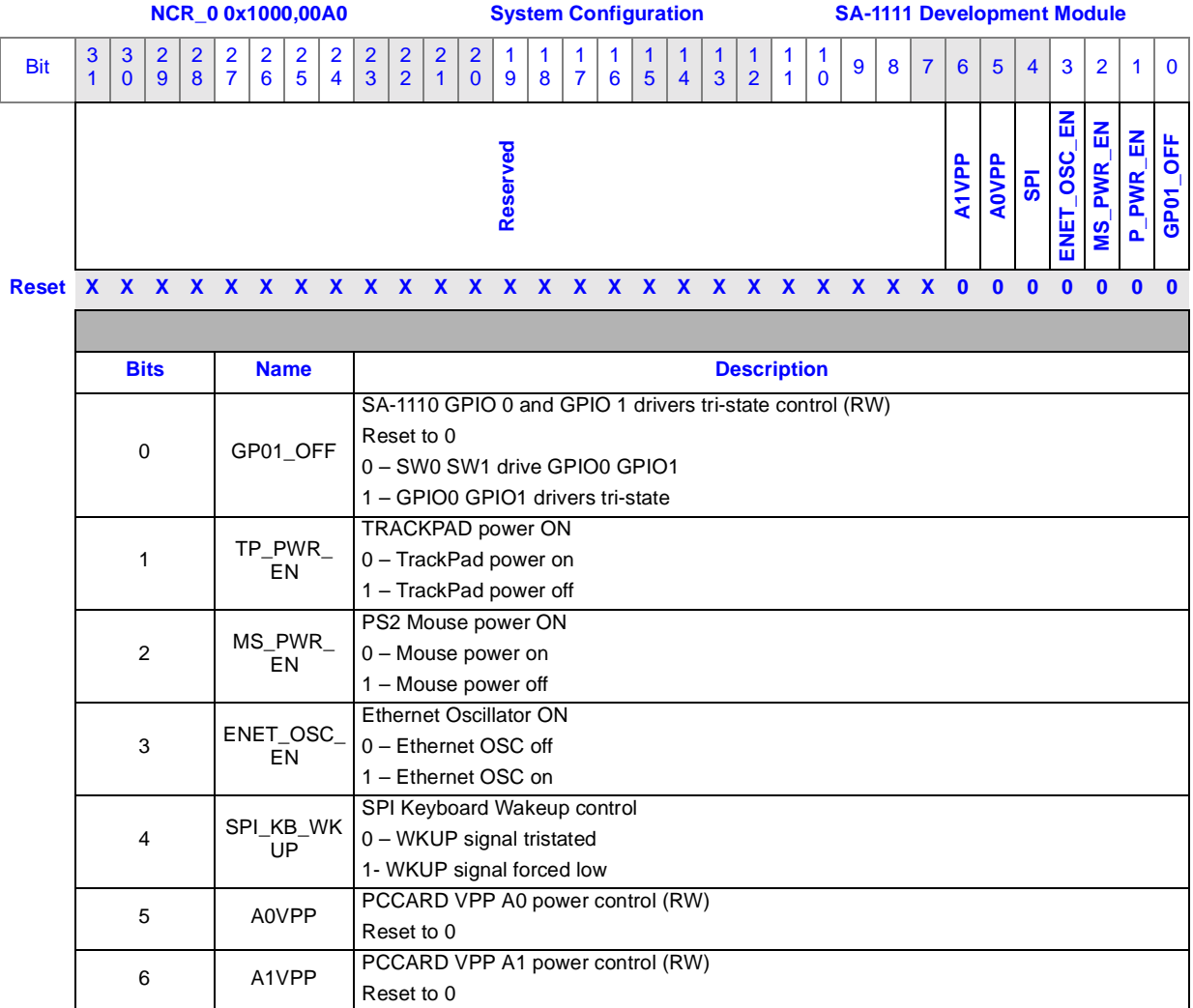

#### <span id="page-34-0"></span>**4.11.1 Modem Control**

This register, which is CPLD controlled, determines the modem functions:

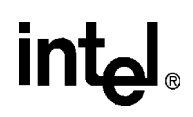

<span id="page-35-0"></span>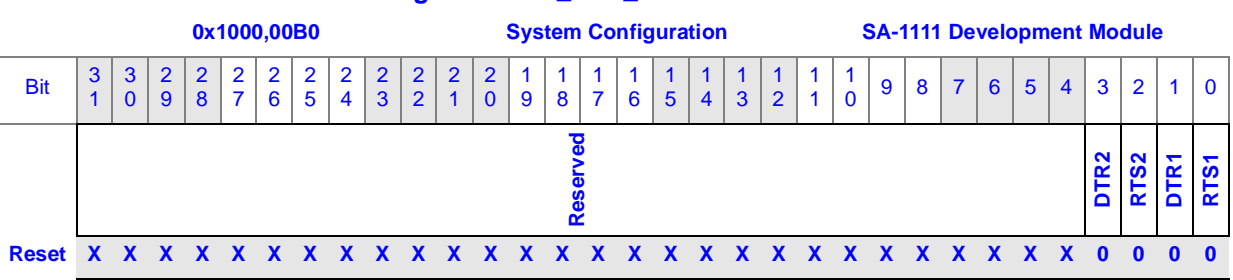

#### **Table 4-7. Modem Control Register MDM\_CTL\_0**

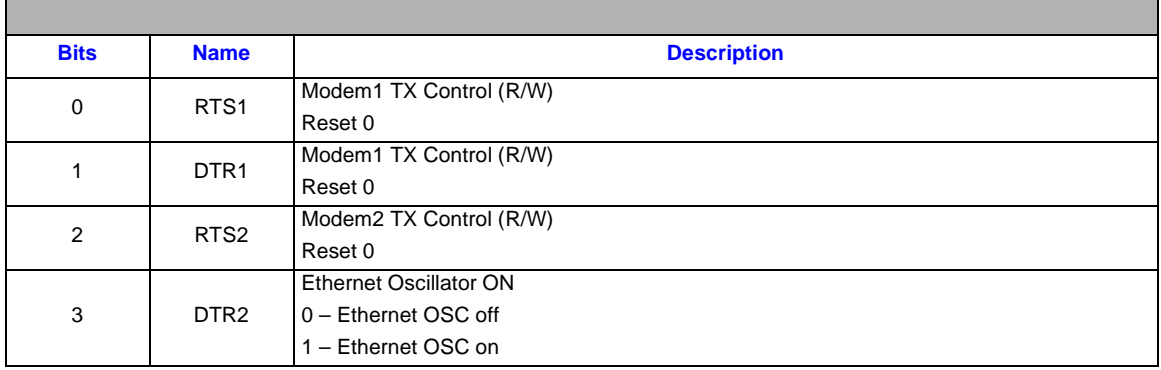

#### **Table 4-8. Modem Control Register MDM\_CTL\_1**

<span id="page-35-1"></span>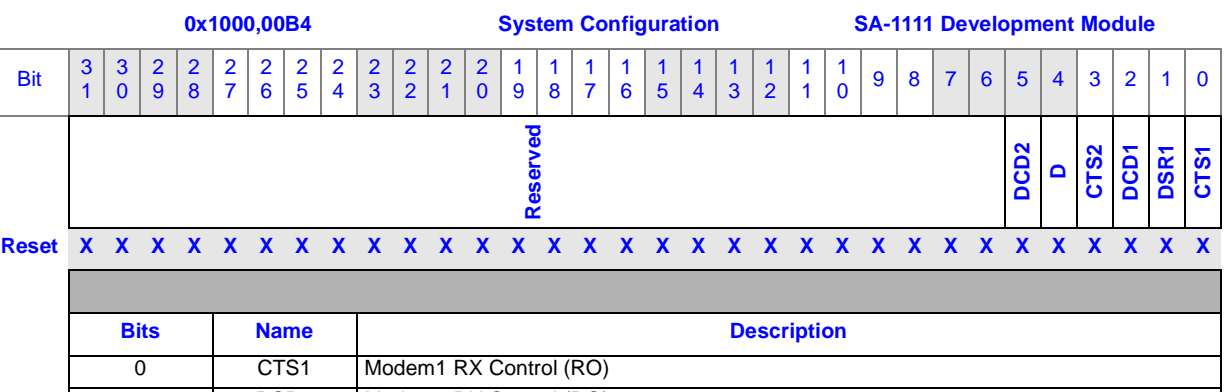

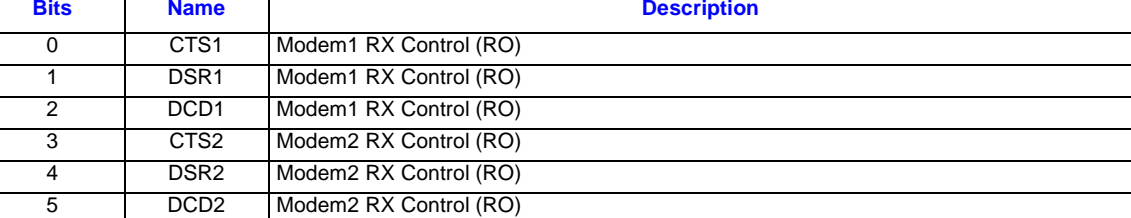

#### <span id="page-36-0"></span>**4.11.2 4x4 Debug Keypad**

The primary use of the 4 x 4 keypad is as a simple input device for system debugging and diagnostic interaction, which is connected to J5. The debug CPLD provides the logic interface. A ten-pin in-line 0.1" header is provided to connect to the keypad ribbon cable. Pin 10 must be ground while pins 1 to 9 are connected to a pz3128 CPLD. The 4 x 4keypad interface provides four write bits for the X drive and five read bits for the Y read.

The 4 x 4 matrix keypad is also suitable for use with telephone applications is supported in the SA-1111 Development Module. The primary use of the keypad is as a simple input device for system debugging and diagnostic interaction. Applications may also use this resource.

#### <span id="page-36-3"></span>**Table 4-9. Debug Keypad Description**

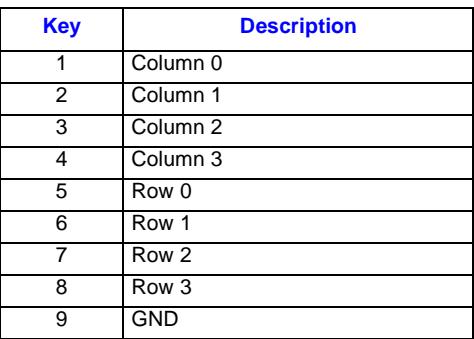

#### <span id="page-36-1"></span>**4.11.3 LEDs**

The SA-1111 Development Module provides a 32 low-power SMT LEDs connected to a 32-bit I/O mapped register, which is CPLD controlled. These LEDs are mapped as follows:

#### <span id="page-36-4"></span>**Table 4-10. LED Mapping**

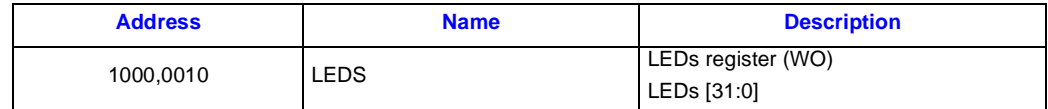

#### <span id="page-36-2"></span>**4.11.4 Audio**

The SA-1111 Development Module supports the AC 97 and the  $I^2S$  interfaces, which is shown on sheet 4 of 11 in the SA-1111 evaluation board schematics. The SA-1111 Development Module can support either interface, but **not both** at the same time. Either interface can receive inputs from the on-board microphone and input/output jacks.

The AC 97 codec, which can be a variety of devices, is shown as a TR28023VCG. When the AC97 codec is a Cirrus Logic CS4299 component, a speaker output is also available. This signal is part of a pair of speaker connections on pin 16 (S\_PDIF\_OUT) and pin 15 (ground) on J9 (see schematic sheet 7 of 11). The I<sup>2</sup>S interface is available from the UDA1341TS.

A pair of 3.5mm stereo line in and line out jacks (J18, J19) are provided on the SA-1111 Development Module as I/O to the AC97 codec or the UDA1341 through analog multiplexers under the audio control register bit 0, as shown in [Table 4-11](#page-37-4).

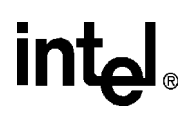

For more information about the audio port, see the Intel® StrongARM<sup>\*</sup> SA-1111 Companion Chip Developer's Manual.

<span id="page-37-4"></span><span id="page-37-2"></span>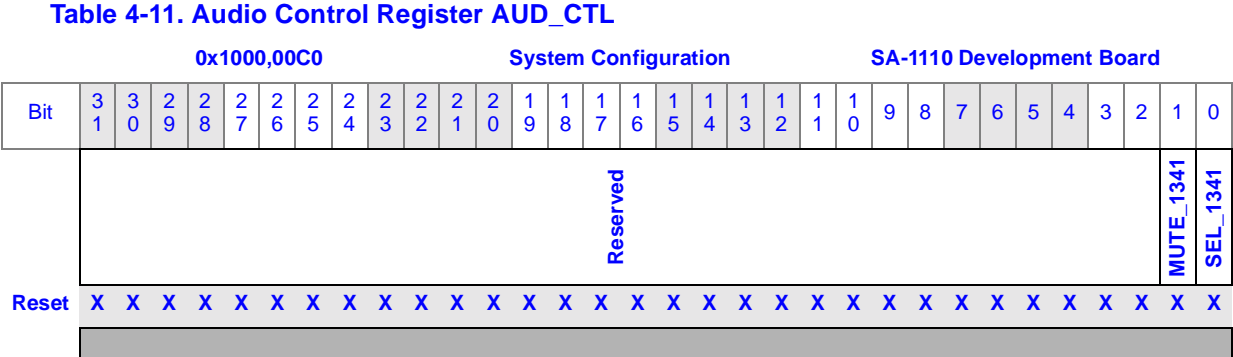

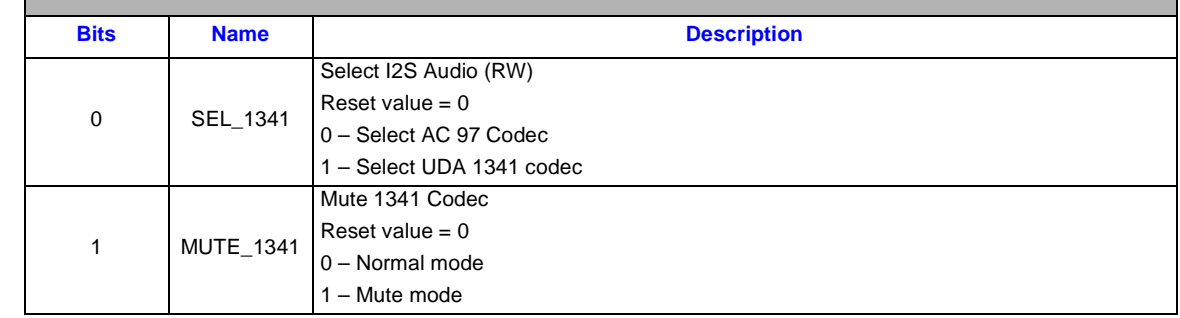

### <span id="page-37-0"></span>**4.12 SPI Port**

The SA-1111 Development Module supports an SPI port when enabled by the SA-1111 device. The SA-1110 development system interfaces to a USAR SPI coder keyboard chip. Two JST connectors (J2 and J3) directly interface to an 8 x 14 matrix keyboard. For more information, see information describing the SSP function in the *Intel®StrongARM\* SA-1111 Companion Chip Developer's Manual.*

#### <span id="page-37-1"></span>**4.13 Ethernet Interface**

This Ethernet interface, which is J6, is an RJ45 connector, and is used for debugging purposes. [Table 4-12](#page-37-5) describes the Ethernet LED indicators:

<span id="page-37-5"></span><span id="page-37-3"></span>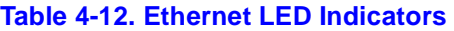

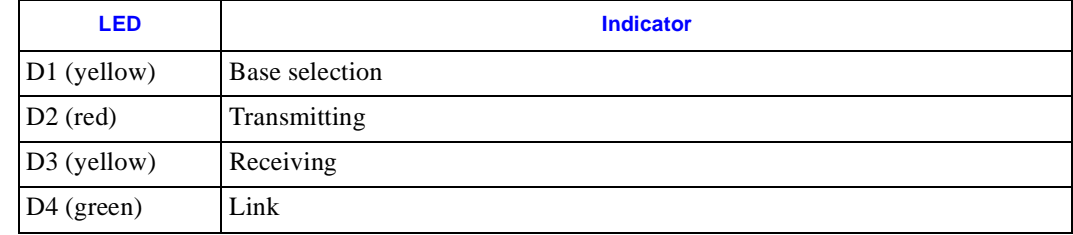

# **intel**

[Table 4-13](#page-38-3) describes the Etherenet interface signals:

#### <span id="page-38-3"></span><span id="page-38-1"></span>**Table 4-13. Ethernet Interface Signals**

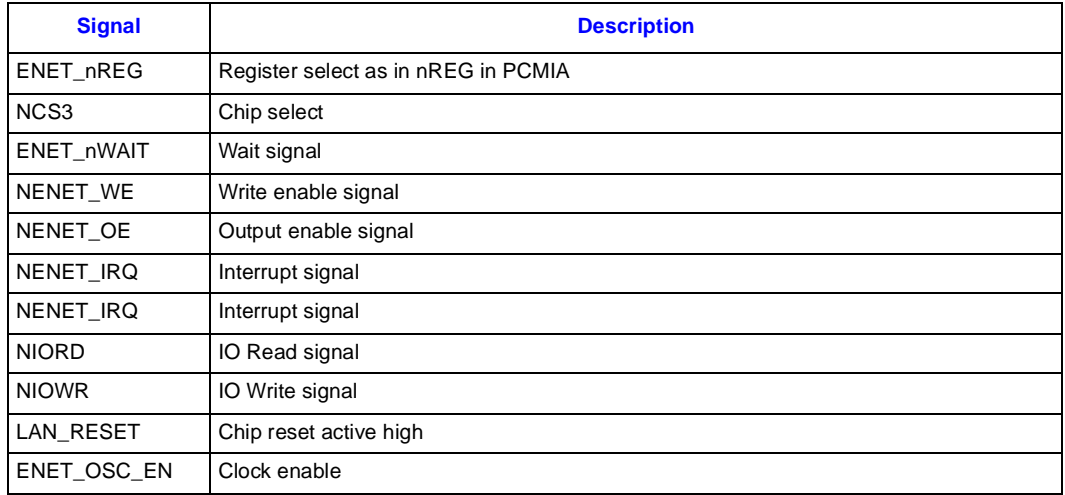

The SMSC9196 Ethernet controller is used on the SA-1111 Development Module for LAN interface. The SMSC9196 interfaces directly to the SA-1110, which maps into the CS3 address space. The interface is a PCMCIA type with control signals generated by the CPLD. For more information on CPLD code, see Appendix A.

Access to the configuration register of the SMSC9196 is similar to the access method of attribute memory space for the PCMCIA protocol.

The oscillator can be disabled to save power when the SMSC91916 is not used. This can be done through bit 3 of Control Register 0. For more information, se[eTable 4-6](#page-34-2).

The Serial EEPROM is provided to store LAN identification and configuration information. The EEPROM is driven directly by the SMSC9196 controller. Data can be read or written to the EEPROM by issuing a command to the SMSC9196.

#### <span id="page-38-0"></span>**4.14 Power Measurement**

Test hooks are provided for the accurate measurement of the SA-1111 current Idd. Current is calculated from the voltage drop across a low-Ohm resistor (0.02 Ohms). The shunt resistors also function for SA-1111 voltage margining.

<span id="page-38-2"></span>The following current test points are provided and are shown in the schematics on sheet 3 of 11:

#### **Table 4-14. Test Hooks**

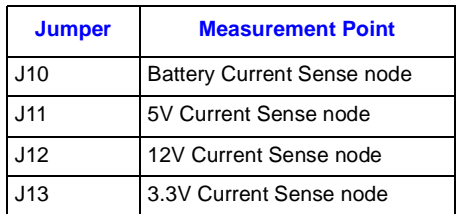

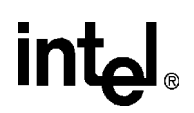

#### <span id="page-39-0"></span>**4.15 Analog Outputs**

The SA-1111 Development Module's companion chip provides two Pulse Width Modulated (PWM) general-purpose outputs, J7 and J4 (see schematic sheet 9 of 11). These signals are available as test points on the SA-1111 Development Module and are wired to the 140-pin connectors. The PWM signals are intended for use in controlling the brightness and contrast of a display system and are not used in the SA-1110 Development Board but may be used by the graphics boards.

The AC 97 Codec provides for direct drive of small low power speaker. This signal is available as part of a pair of speaker connections on pin 16 (S\_PDIF\_OUT) and pin 15 (ground) on J9 (see schematic sheet 7 of 11).

#### <span id="page-39-1"></span>**4.15.1 Board Identification Bits**

The Xbus header provides four board identification pins that allow the various daughter boards to identify themselves. The SA-1111 Development Module uses a soft ground (using a low-Ohm value resistor) on the DC\_ID\_0 pin and provides 50 K Ohm pull-ups for DC\_ID\_[3:1] (see schematic sheet 3 of 11).

The WHOAMI register also identifies the system (see [Table 4-3](#page-30-2) for a description of the WHOAMI register).